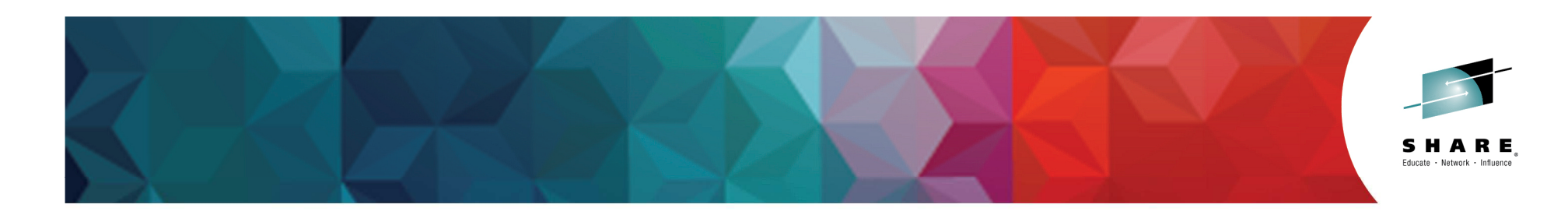

# **DB2 10 and 11 for z/OS – Implementing and Using Autonomic Statistics**

Session #16327John IczkovitsIczkovits@us.ibm.comIBM

March 2, 2015

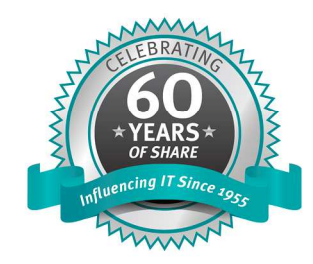

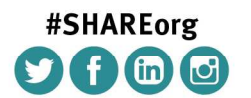

SHARE is an independent volunteer-run information technology association that provides education, professional networking and industry influence.

Copyright (c) 2014 by SHARE Inc. (c) 1 S O Except where otherwise noted, this work is licensed under

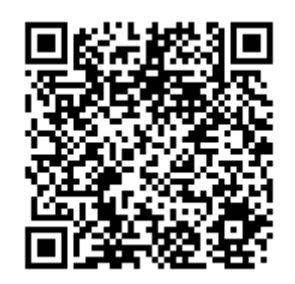

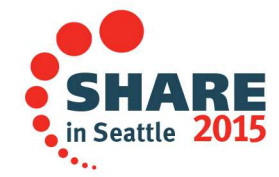

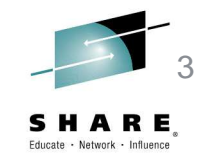

- • Title: DB2 10 and 11 for z/OS - Implementing and Using Autonomic **Statistics**
- Abstract: DB2 10 and 11 have a neat feature, automatically executing  $\bullet$ RUNSTATS on required objects. By the way, you get to choose when and how to execute RUNSTATS. The actual implementation however is not straight forward. Come to this presentation and learn how to successfully implement and review the output for this new feature.
- $\bullet$ Special thanks to IBM's Bjoern Broll
- • **Objective 1:** Learn what autonomic statistics is**Objective 2:** Learn how to setup autonomic statistics **Objective 3:** Learn how the entire process executes **Objective 4:** Learn how to determine success or failure of the executions**Objective 5:** Learn how to view all of the results from the executions

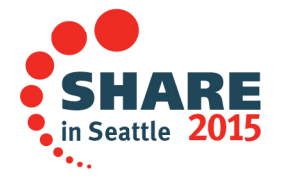

### **Agenda**

- •**Introduction**
- • New RUNSTATS features
- AutoStats
	- Design<br>– Interfac
	- Interfaces –
	- Installation
	- Example Scenario
- Considerations
- •Test and results

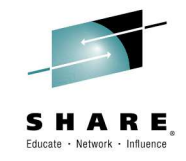

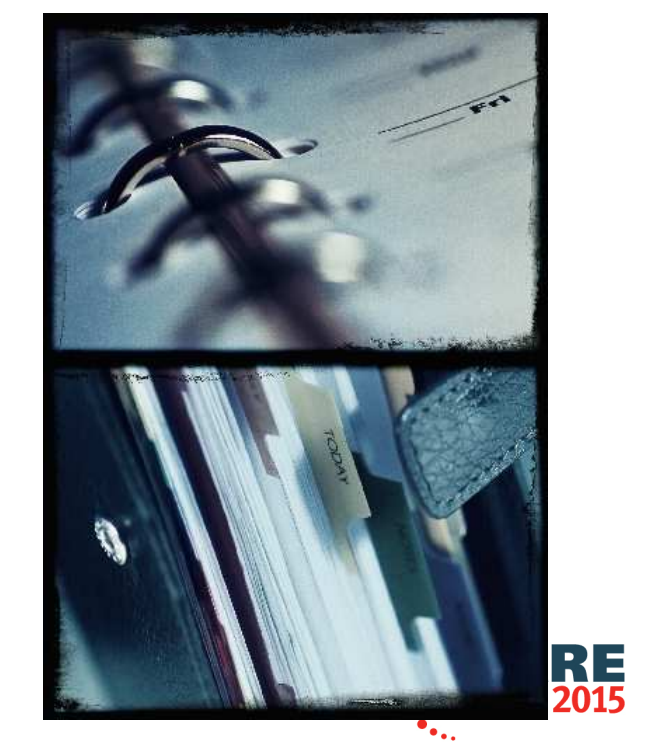

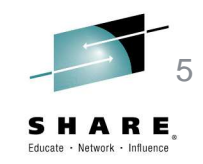

### **What autonomic statistics offers**

- • Collecting stats is a difficult and time consuming manual process
	- Need to look at the queries to figure out what stats are needed
	- Need to repeatedly look at the RTS tables to figure out when to recollect
- • Inadequate stats collection leads to poor query performance or inconsistent query performance (sometimes the query runs well and sometimes it runs poorly)
- • Solution is to automate the process
	- More efficient
	- More accurate
	- More stable

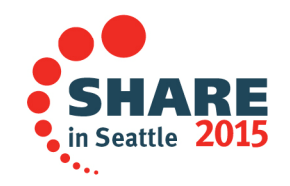

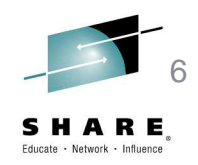

### **DB2 V8-9 (state-of-the-art)**

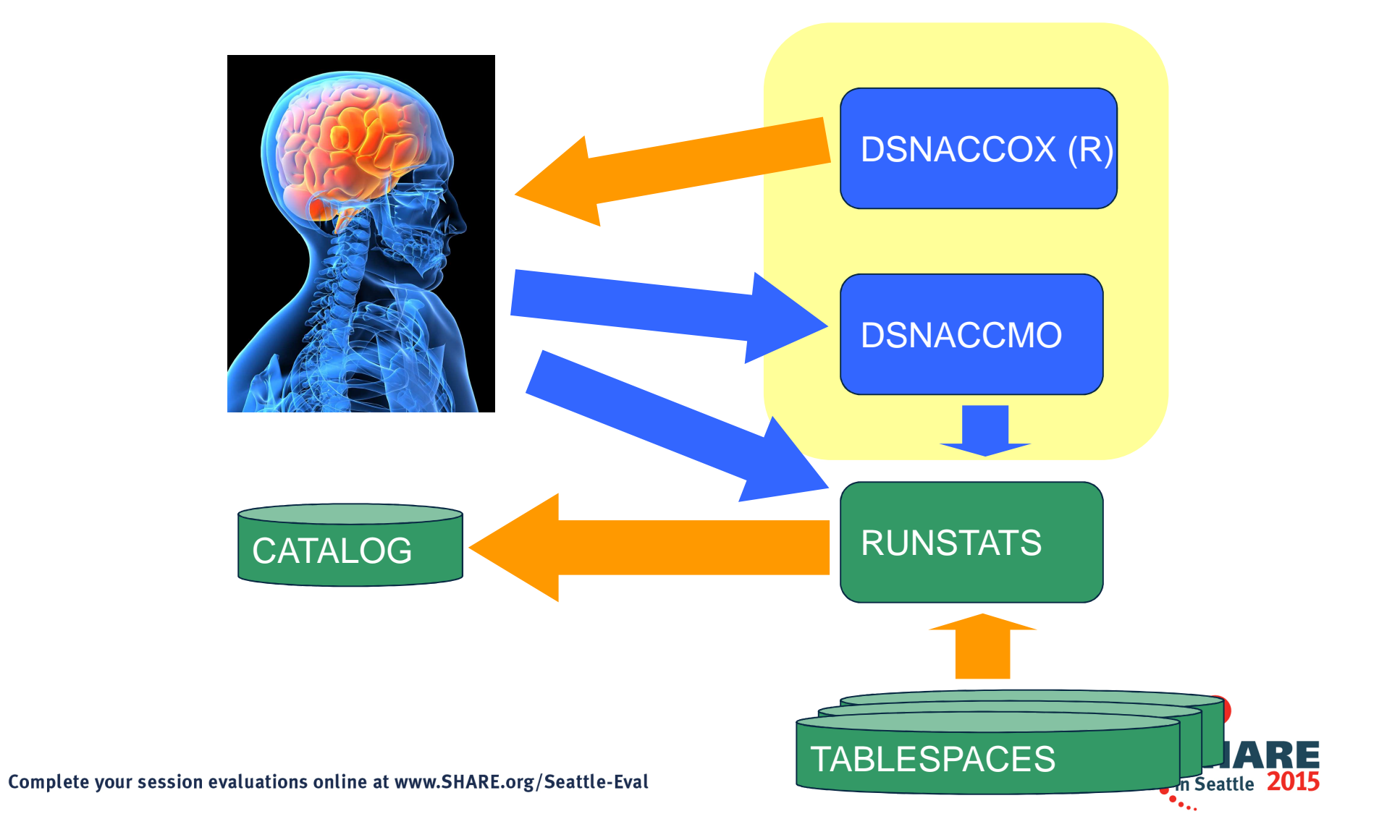

### **Autonomic Statistics Management**

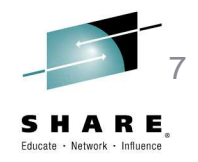

- • Reduces much of the work currently done by DBA's regarding database statistics management by adding functions to DB2 which will perform those tasks without the need for DBA involvement. These tasks include:
	- $-$  Identifying what stats to collect (minimal)
	- Storage of RUNSTATS profiles
	- $-$  Identifying when stats need to be collected or re-collected
	- Invoking the stats collection service at the correct time with the proper stats collection criteria

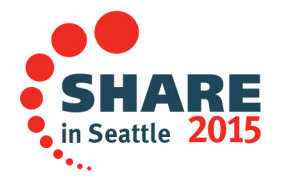

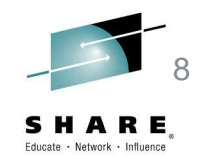

### **New RUNSTATS features**

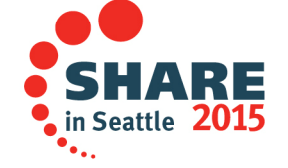

# **New RUNSTATS features**

 $\bullet$ SET PROFILE

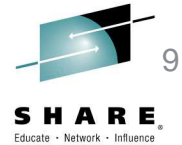

- Allows RUNSTATS to generate a statistics profile from the options specified in the current RUNSTATS invocation, store this profile in the system catalog table SYSIBM.SYSTABLES\_PROFILES
- $\bullet$  USE PROFILE
	- Allows RUNSTATS to use a previously stored statistics profile to gather<br>statistics for a table
	- The statistics profile is created using the SET PROFILE option and is updated using the UPDATE PROFILE option
	- The column, column group, and index specifications stored in the statistics profile are used. These may not be specified as part of the control statement.
- DELETE PROFILE •
	- This option will cause RUNSTATS to delete the stored statistics profile from table SYSIBM.SYSTABLES\_PROFILES
	- Column, column group, and index specifications are not allowed as part of the control statement when DELETE PROFILE is used
- $\bullet$  UPDATE PROFILE
	- Allows RUNSTATS to update an existing statistics profile in the system catalog tables with the options specified in the current RUNSTATS invocation–
	- If the column or column group specification already exists in the profile, the new specification will replace the existing one

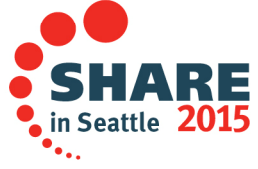

#### **New catalog table SYSIBM.SYSTABLES\_PROFILES** 10

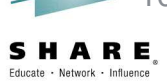

- $\bullet$  RUNSTATS profiles are stored in the new SYSIBM.SYSTABLES\_PROFILES table
- •The profile is table based
- The associated RUNSTATS options are stored in the  $\bullet$ PROFILE\_TEXT column
- $\bullet$  These options have the same meaning as they do when specified directly in the RUNSTATS statement
- • Any profile modifications done through SQL statements must follow the same restriction, or error messages will result when the profile is used.
- The PROFILE functions cannot be executed when there are syntax errors in the statistics profile. Syntax errors may be corrected using RUNSTATS UPDATE PROFILE or SQL statements, or by deleting the profile with RUNSTATS DELETE PROFILE or SQL DELETE.

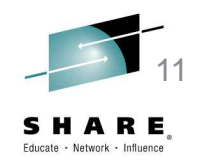

### **Previewing a stats profile**

- • Stats profiles can be previewed using the PREVIEW option.
- When executing RUNSTATS with the PREVIEW option, DB2 only prints the stats profile for each table to SYSPRINT and normal utility execution does not take place.
- An alternative is executing SELECT \* FROM SYSIBM.SYSTABLES\_PROFILES

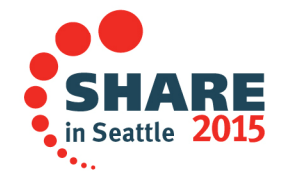

### **New RUNSTATS feature**

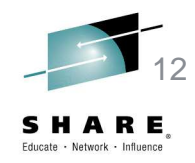

#### •TABLESAMPLE SYSTEM

- $-$  This option allows RLIN - This option allows RUNSTATS to collect statistics on a sample of the data pages from the table
- System sampling considers each page individually, including that page with probability P/100 (where P is the value of numeric-literal) and excluding it with probability 1-P/100
- The size of the sample is controlled by the integer parameter in parentheses, representing an approximate percentage P of the table to be returned. Only a percentage of the data pages as specified through the numeric-literal parameter will be retrieved and used for the statistics collection.
- $-$  Only valid on single-table table spaces.

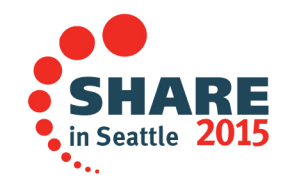

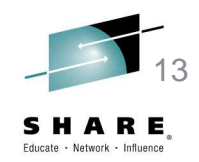

### **Design of AutoStats**

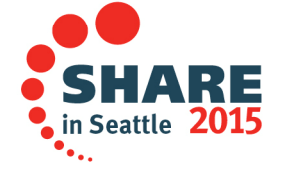

### **Key Stored Procedures used with autonomic statistics – created in installation job DSNTIJRT**

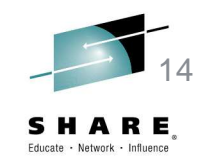

- $\bullet$  ADMIN\_UTL\_MONITOR (Administration Statistics Monitor)
	- Determines which stats should be collected / recollected
- • ADMIN\_UTL\_EXECUTE (Administration Alert Execution)
	- Used for solving alerts written by ADMIN\_UTL\_MONITOR within timewindows defined in SYSIBM.SYSAUTOTIMEWINDOWS
- • ADMIN\_UTL\_MODIFY
	- Maintains the history table SYSIBM.SYSAUTORUNS\_HIST and the alert table SYSIBM.SYSAUTOALERTS
- • Authorization - Only DB2 Administrators having system DBADM authority or higher are authorized to manage and run AUTOSTATS procedures.

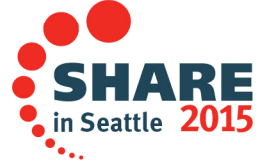

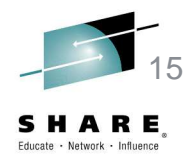

### **UDFs required for autonomic statistics created in installation job DSNTIJRT**

- •ADMIN\_TASK\_LIST
- ADMIN\_TASK\_STATUS •
- Authorized IDs must have call privileges•

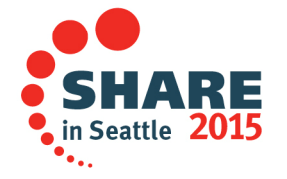

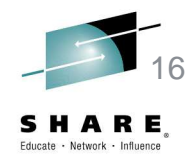

### **Catalog tables required for auto statistics for SELECT and UPDATE**

- $\bullet$ SYSIBM.SYSAUTOALERTS
- SYSIBM.SYSAUTORUNS\_HIST•
- SYSIBM.SYSAUTOTIMEWINDOWS•
- •SYSIBM.SYSTABLES\_PROFILES
- Authorized IDs must have the privilege to select and modify •these tables

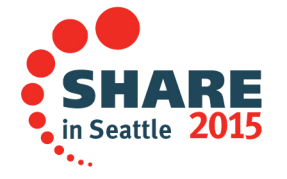

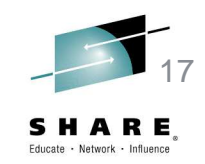

### **Catalog tables required for read – authorized IDs must have read access**

- • SYSIBM.SYSTABLESPACESTATS (note, auto stats does not use SYSINDEXSPACESTATS)
- SYSIBM.SYSTABLESPACE
- SYSIBM.SYSDATABASE
- SYSIBM.SYSTABLES
- SYSIBM.SYSINDEXES
- SYSIBM.SYSKEYS
- SYSIBM.SYSCOLUMNS
- SYSIBM.SYSCOLDIST
- SYSIBM.SYSDUMMY1
- SYSIBM.UTILITY\_OBJECTS•

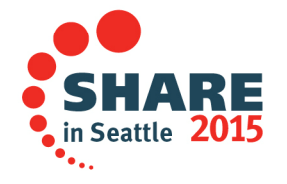

### **AutoStats Idea**

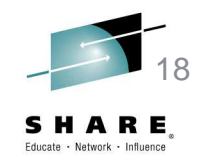

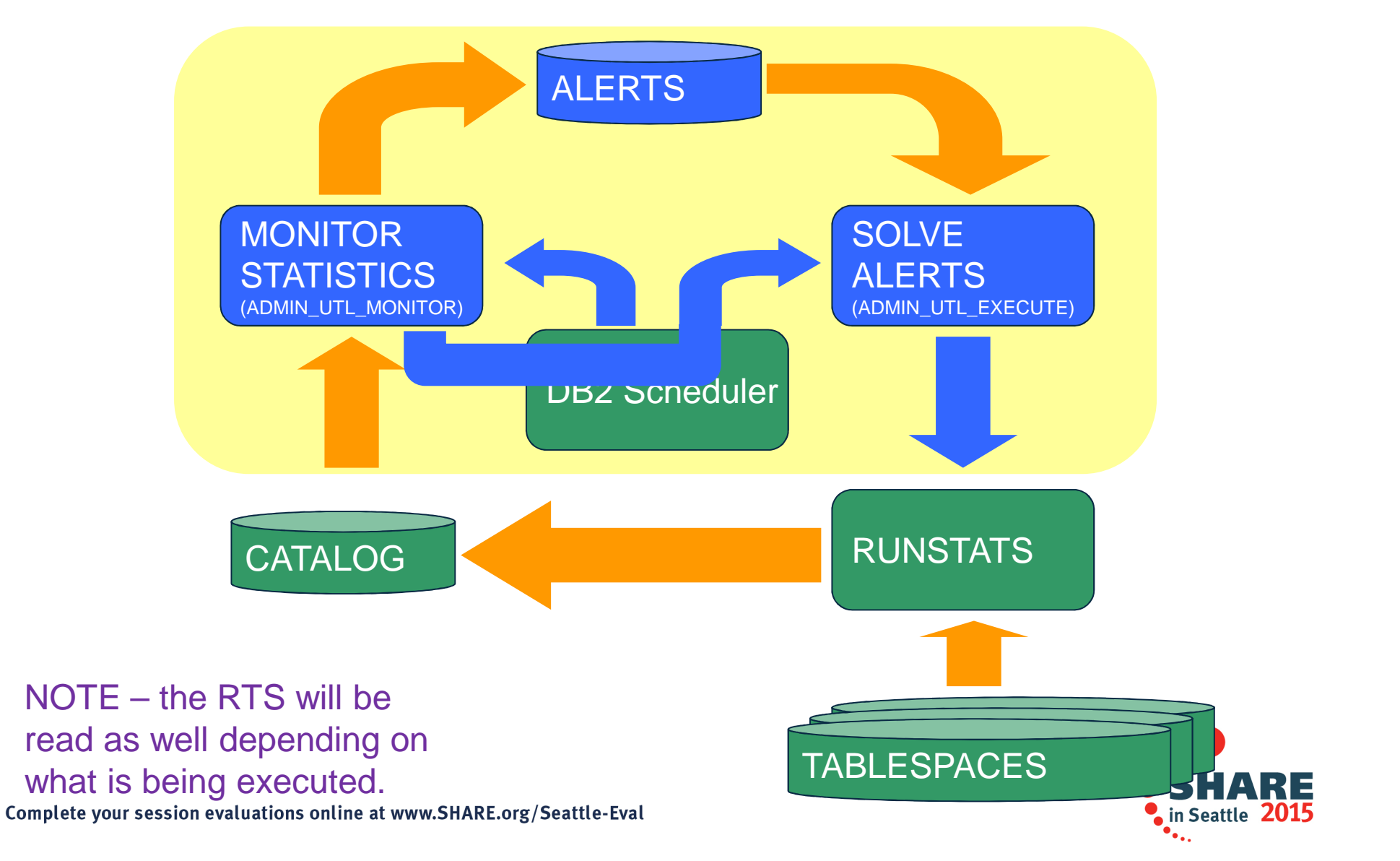

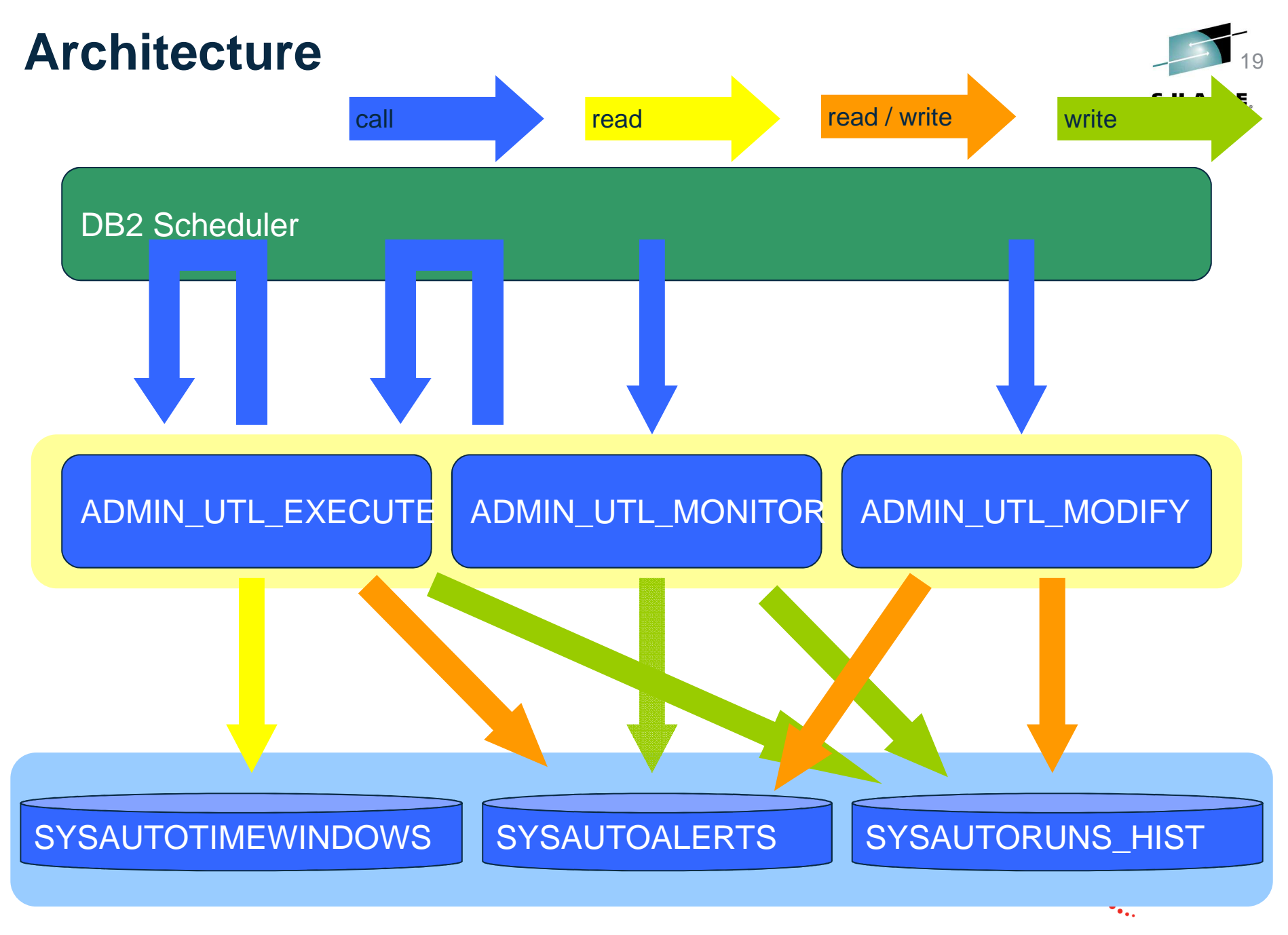

Note - table SYSTABLES\_PROFILES is not listed on this slide

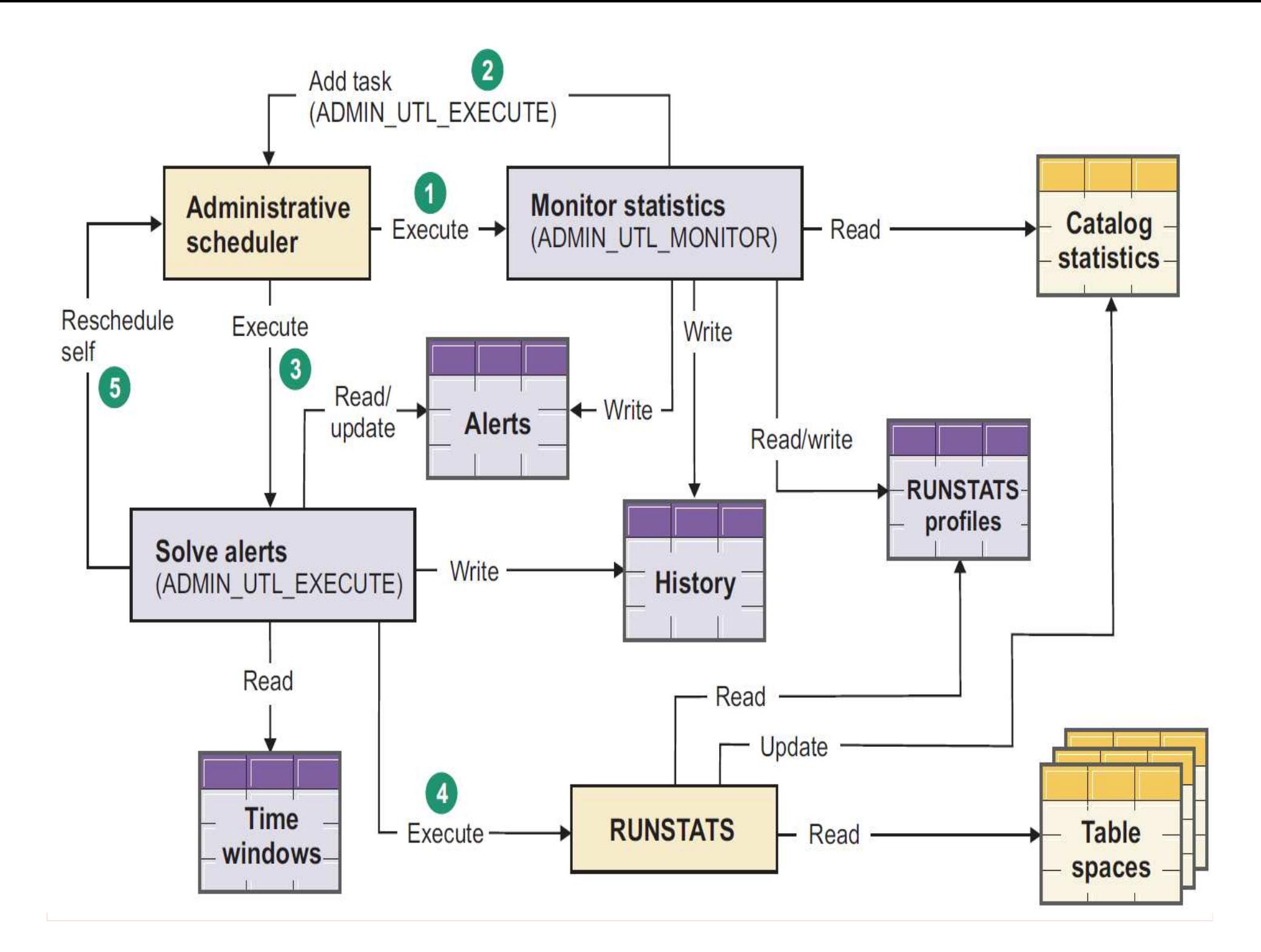

**Architecture explained from previous page** 

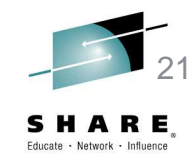

- 1. ADMIN\_UTL\_MONITOR is called by 'DB2 scheduler for administrative tasks' regularly specified by the customer's setup.
- 2. ADMIN\_UTL\_MONITOR checks the table spaces and tables for old, missing, and inconsistent statistics and writes an alert for every table space (-partition) / table which needs a RUNSTATS. Afterwards ADMIN\_UTL\_MONITOR schedules ADMIN\_UTL\_EXECUTE in DB2 for administrative tasks for direct execution.
- 3. ADMIN\_UTL\_EXECUTE is called by 'DB2 scheduler for administrative tasks'. If at the current point-in-time a time window exists ADMIN\_UTL\_EXECUTE starts to run RUNSTATS for the table spaces listed in SYSAUTOALERTS and updates the status of the alerts, otherwise ADMIN\_UTL\_EXECUTE reschedules itself for the next maintenance window.

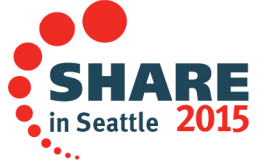

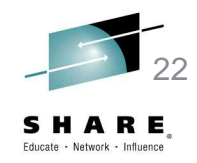

### **Technical details – Interfaces to AutoStatsNew tablesNew stored procedures**

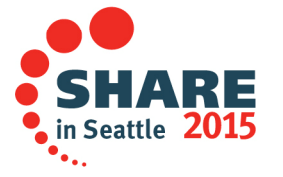

### **SYSIBM.SYSAUTOTIMEWINDOWS**

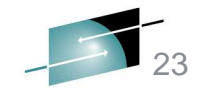

SHARE

ъ.

### **SYSAUTOTIMEWINDOWS**

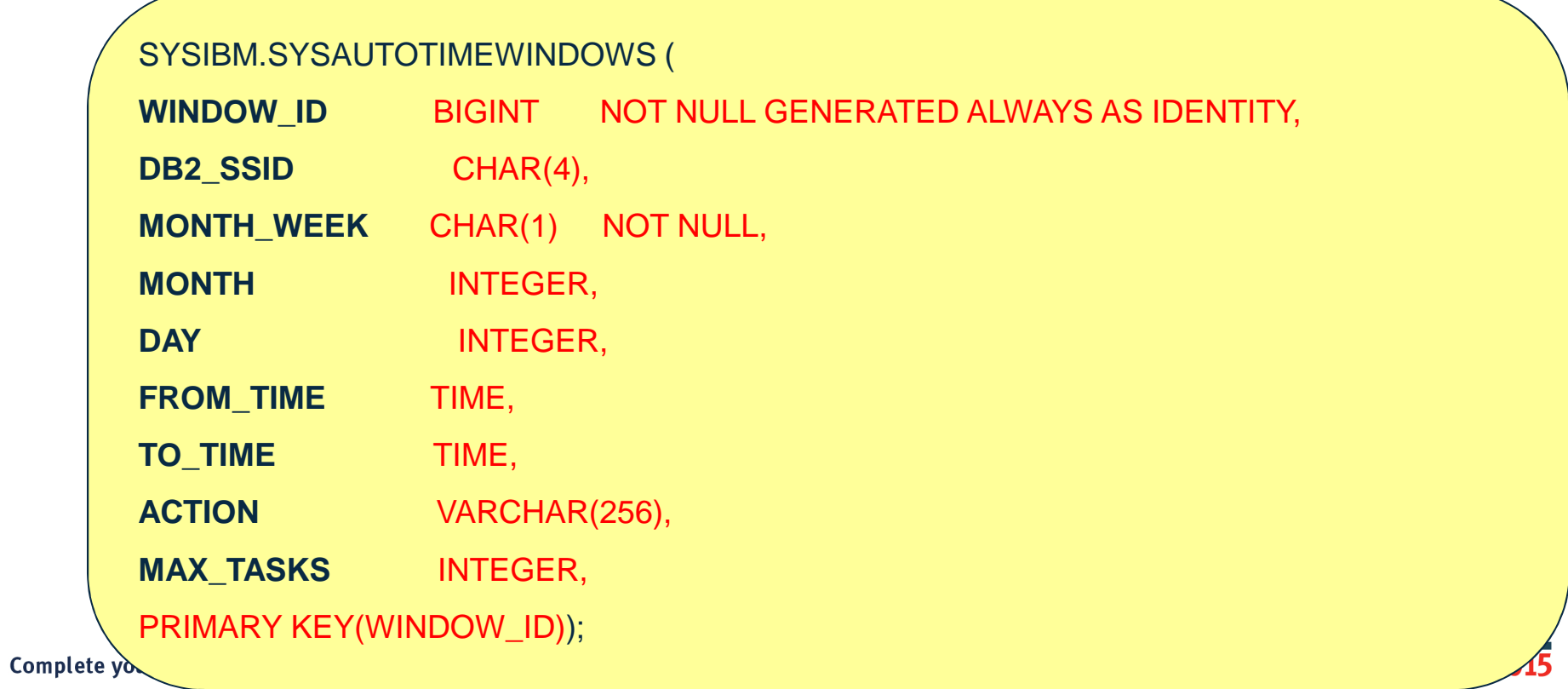

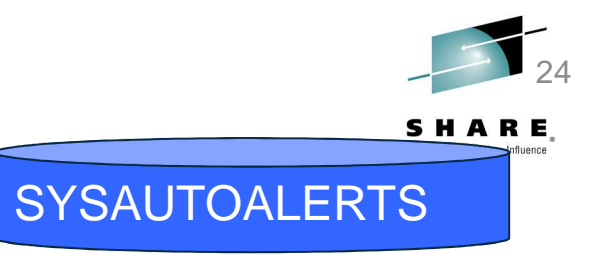

### **SYSIBM.SYSAUTOALERTS**

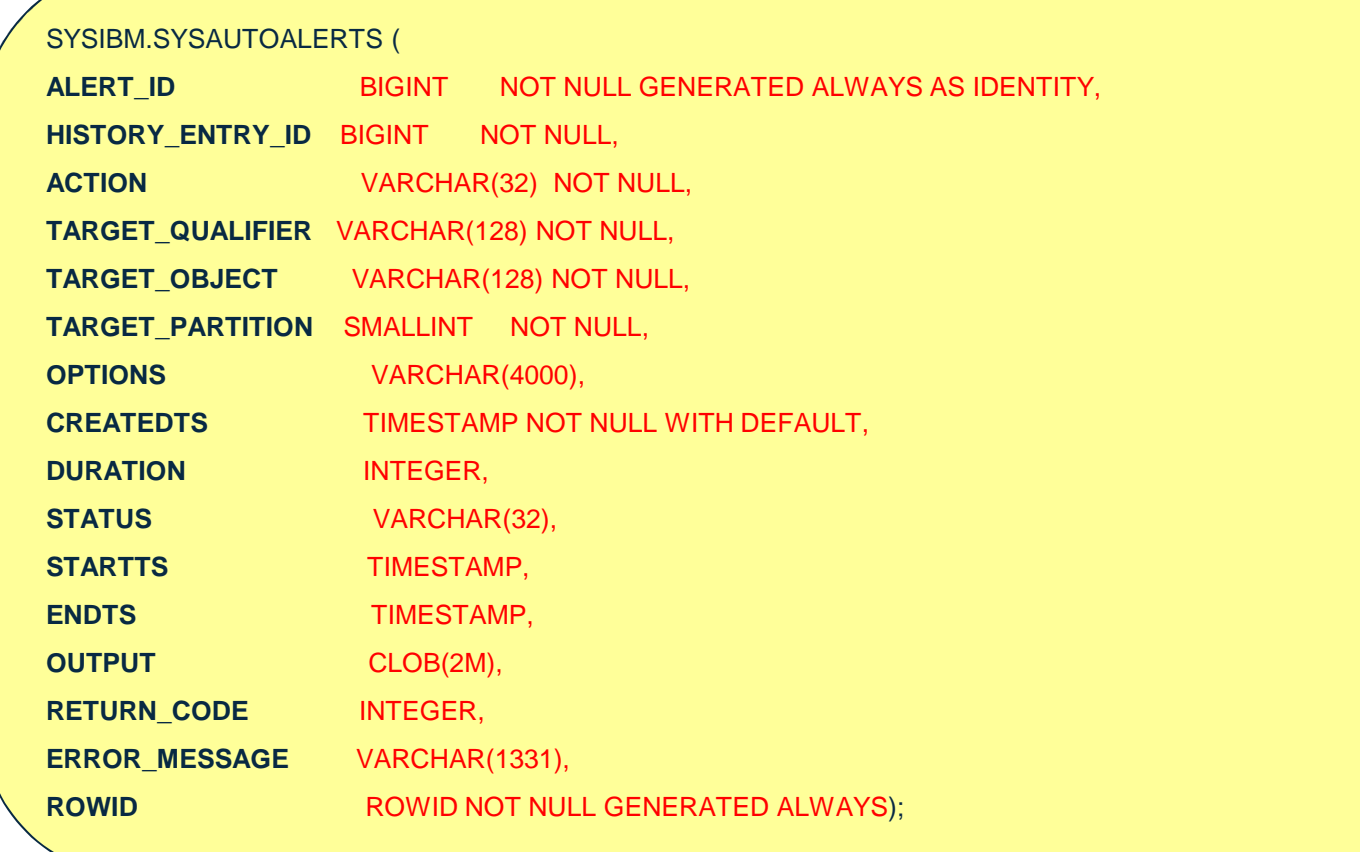

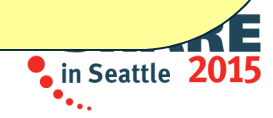

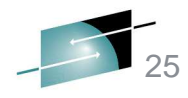

### **SYSIBM.SYSAUTORUNS\_HIST**

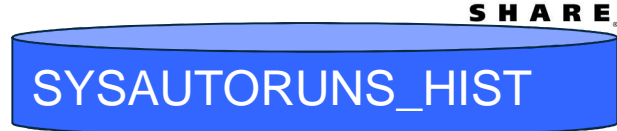

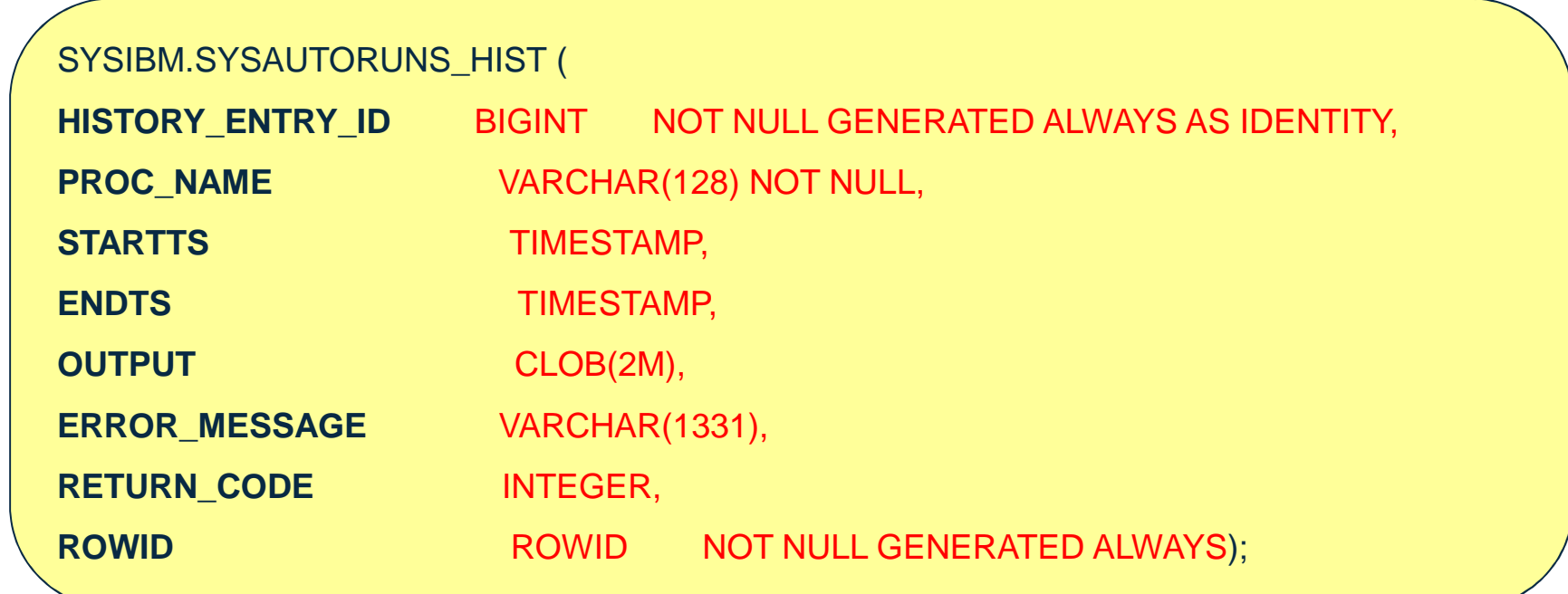

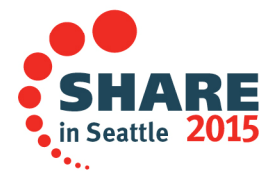

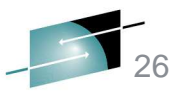

# **SYSPROC.ADMIN\_UTL\_MONITOR**

ADMIN\_UTL\_MONITOR

Tasks:

- $-$  Identifies out-of-date / missing / inconsistent statistics
- Writes alerts for out-of-date / missing / inconsistent tablespaces to SYSIBM.SYSAUTOALERTS
- Schedules ADMIN\_UTL\_EXECUTE in "DB2 scheduler for administrative tasks" (immediate execution)

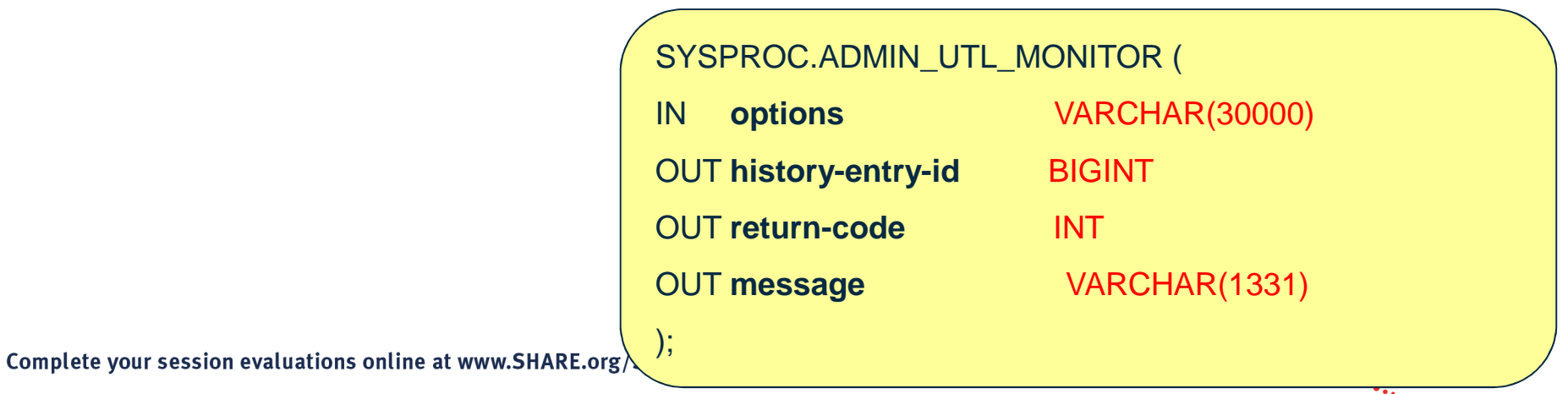

# **SYSPROC.ADMIN\_UTL\_MONITOR**

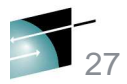

### ADMIN\_UTL\_MONITOR

#### **Options**

- restrict-ts
	- WHERE CLAUSE ON SYSIBM.SYSTABLESPACESTATS<br>—
	- For example, exclude all objects with the database name of DSNDB01 and DSNDB06. Another example, only include objects with a database name of JOHNICZ and table spaces starting with 'JOHN'.
- statistics-scope:
	- BASIC Out-of-date statistics are checked, such as whether RUNSTATS has been run since the last LOAD or REORG operation or whether the number and percentage of changes in a table space are greater that a defined threshold. BASIC is the default value.
	- PROFILE Out-of-date statistics and the completeness of statistics are checked, including whether all statistics in the table profile have been collected.
	- PROFILE-CONSISTENCY Out-of-date statistics, the completeness of statistics, and the consistency of statistics are checked.
- stand-alone
	- Prohibits interaction with "DB2 scheduler for administrative tasks"
	- This option is needed when another scheduler than the DB2 scheduler is used
	- This option can also be used to review what objects are set for alerts, but not execute the RUNSTATS
	- Also review running in a Data Sharing environment

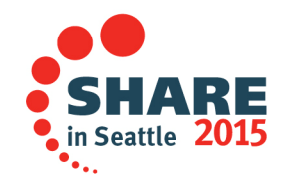

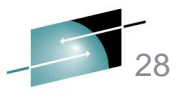

ADMIN\_UTL\_MONITOR

# **SYSPROC.ADMIN\_UTL\_MONITOR**

**Options** 

- Runstats
	- SAMPLING-THRESHOLD (TABLE CARDF)
	- SAMPLING-RATE (1-100)
- Thresholds
	- RTS
		- PCT-CHANGES
		- NUM-CHANGES
		- NUM-MASS-DELETES

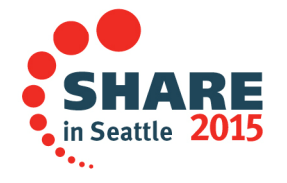

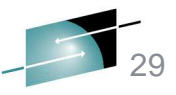

# **SYSPROC.ADMIN\_UTL\_MONITOR**

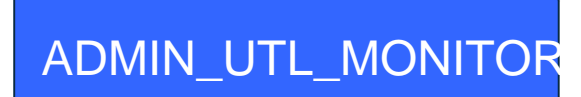

### **Options**

– Thresholds

•Inconsistencies

— TABCARD-LESS-THAN-COLCARD<br>— TABOARD LESS TUAN SOLOROL

- TABCARD-LESS-THAN-COLGROUPCARD<br>CLIM OF EREQUENCY ORE 1T TUAN OUT
- SUM-OF-FREQUENCY-GREAT-THAN-ONE
- FREQUENCY-OUT-OF-RANGE
- NUMBER-OF-FREQUENCY-RECORDS-GREATER-THAN-COLGROUP-CARD
- MAXIMUM-FREQUENCY-LESS-THAN-RECIPROCAL-OF-COLGROUP-CARD
- COLGROUP-CARD-GREATER-THAN-SUPERSET-COLGROUP-CARD
- PRODUCT-OF-COLCARD-LESS-THAN-COLGROUP-CARD
- QUANTILE-CARD-GREATER-THAN-COLCARD
- QUANTILE-CARD-GREATER-THAN-COLGROUP-CARD
- SUM-OF-HISTOGRAM-GREATER-THAN-COLCARD
- SUM-OF-HISTOGRAM-GREATER-THAN-COLGROUP-CARD
- SUM-OF-HISTOGRAM-FREQUENCY-GREATER-THAN-ONE
- QUANTILE-FREQUENCY-OUT-OF-RANGE
- TABCARD-LESS-THAN-INDEX-KEYCARD
- TABCARD-NOT-EQUAL-UNIQUE-INDEX-FULLKEYCARD
- INDEX-FULLKEYCARD-LESS-THAN-FIRSTKEYCARD
- INDEX-FULLKEYCARD-LESS-THAN-ANY-KEY-CARD
- SINGLE-COL-INDEX-FULLKEYCARD-NOT-EQUAL-FIRSTKEYCARD<br>RIFFERENT 00LOROUR 01RR FROM UREVER
- DIFFERENT-COLGROUP-CARD-FROM-INDEXES
- DIFFERENT-COLGROUP-CARD-FROM-COLDIST-AND-INDEX<br>DIFFERENT QUOLE QOLOROUR QARR FROM INREVEC
- DIFFERENT-SINGLE-COLGROUP-CARD-FROM-INDEXES
- DIFFERENT-SINGLE-COLGROUP-CARD-FROM-COLDIST-AND-INDEX
- DRF-LESS-THAN-NPAGES
- DRF-GREATER-THAN-TABCARD

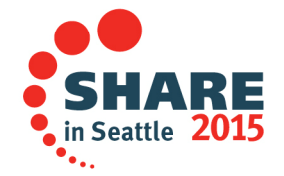

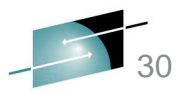

# **SYSPROC.ADMIN\_UTL\_EXECUTE**

ADMIN\_UTL\_EXECUTE

### Tasks

- Solve alerts listed in SYSIBM.SYSAUTOALERTS within timewindows defined in SYSIBM.SYSAUTOTIMEWINDOWS
	- Prioritization of alerts
	- Parallel execution of RUNSTATS
- Reschedule itself

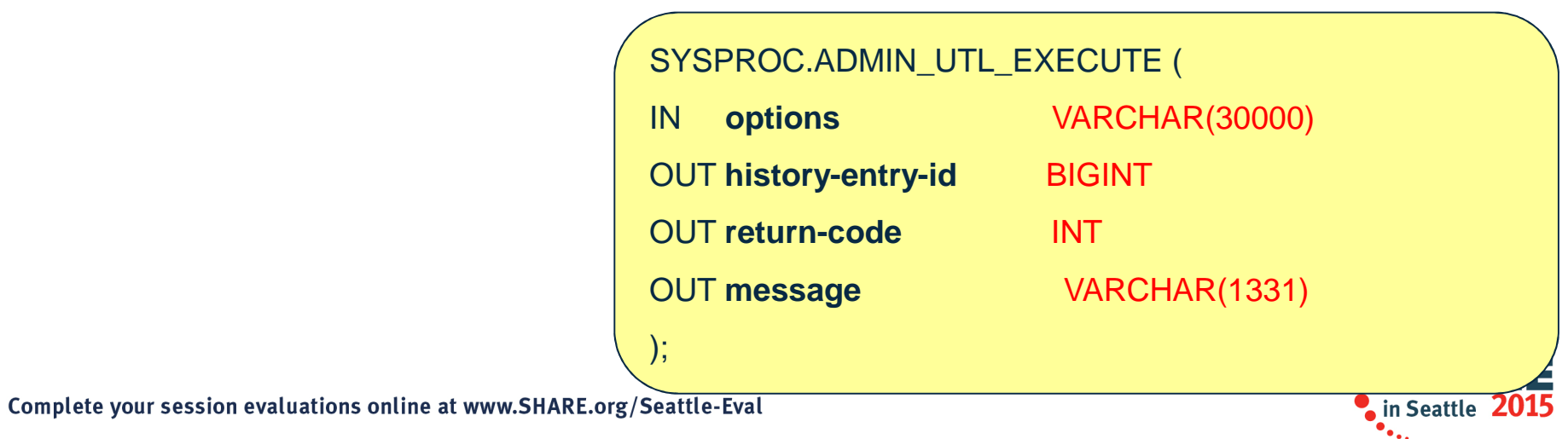

# ADMIN\_UTL\_EXECUTE

31

# **SYSPROC.ADMIN\_UTL\_EXECUTE**

### **Options**

- stand-alone
	- Prohibits interaction with "DB2 scheduler for administrative tasks". This option is needed when another scheduler than the DB2 scheduler (ADMT STC) is used or when running on a specific Data Sharing member.

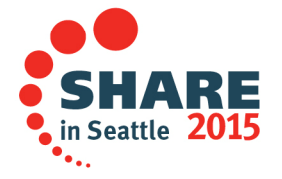

# **SYSPROC.ADMIN\_UTL\_MODIFY**

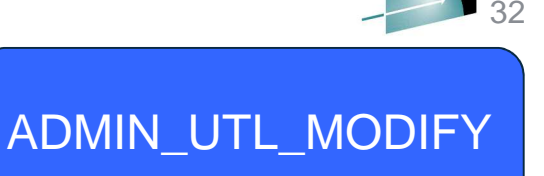

- • Maintenance: Removes old entries in SYSIBM.SYSAUTORUNS\_HIST & SYSIBM.SYSAUTOALERTS
- $\bullet$ **Options** 
	- history-days: Number of days after which solved alerts and log entries should be removed

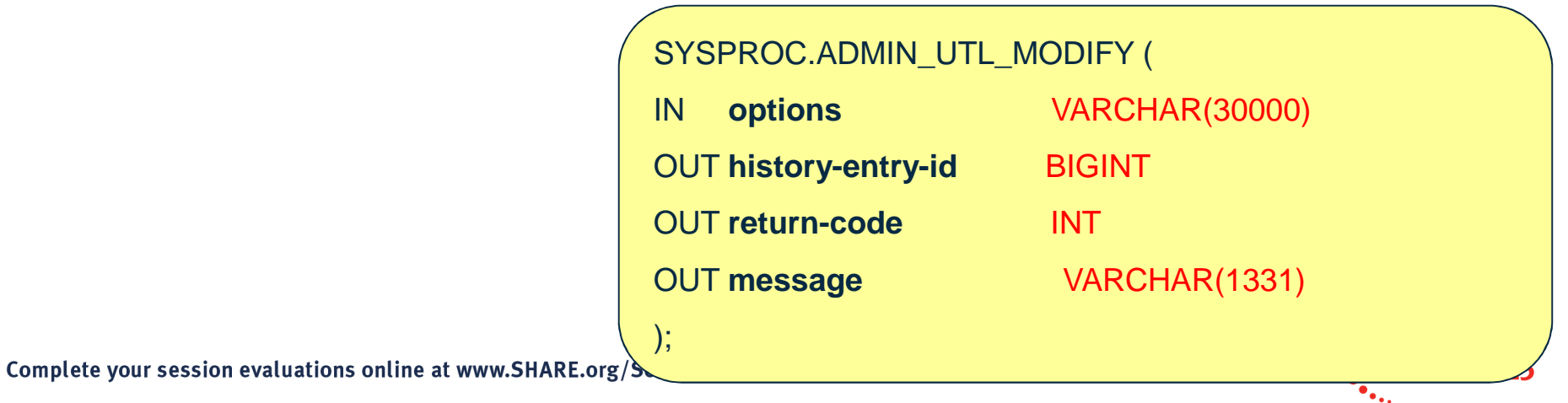

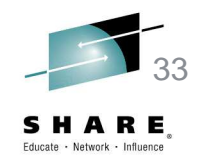

### **Installation process**

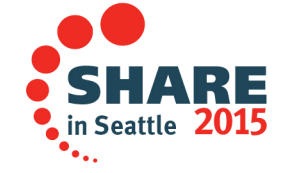

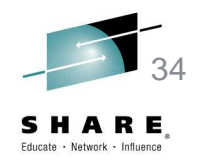

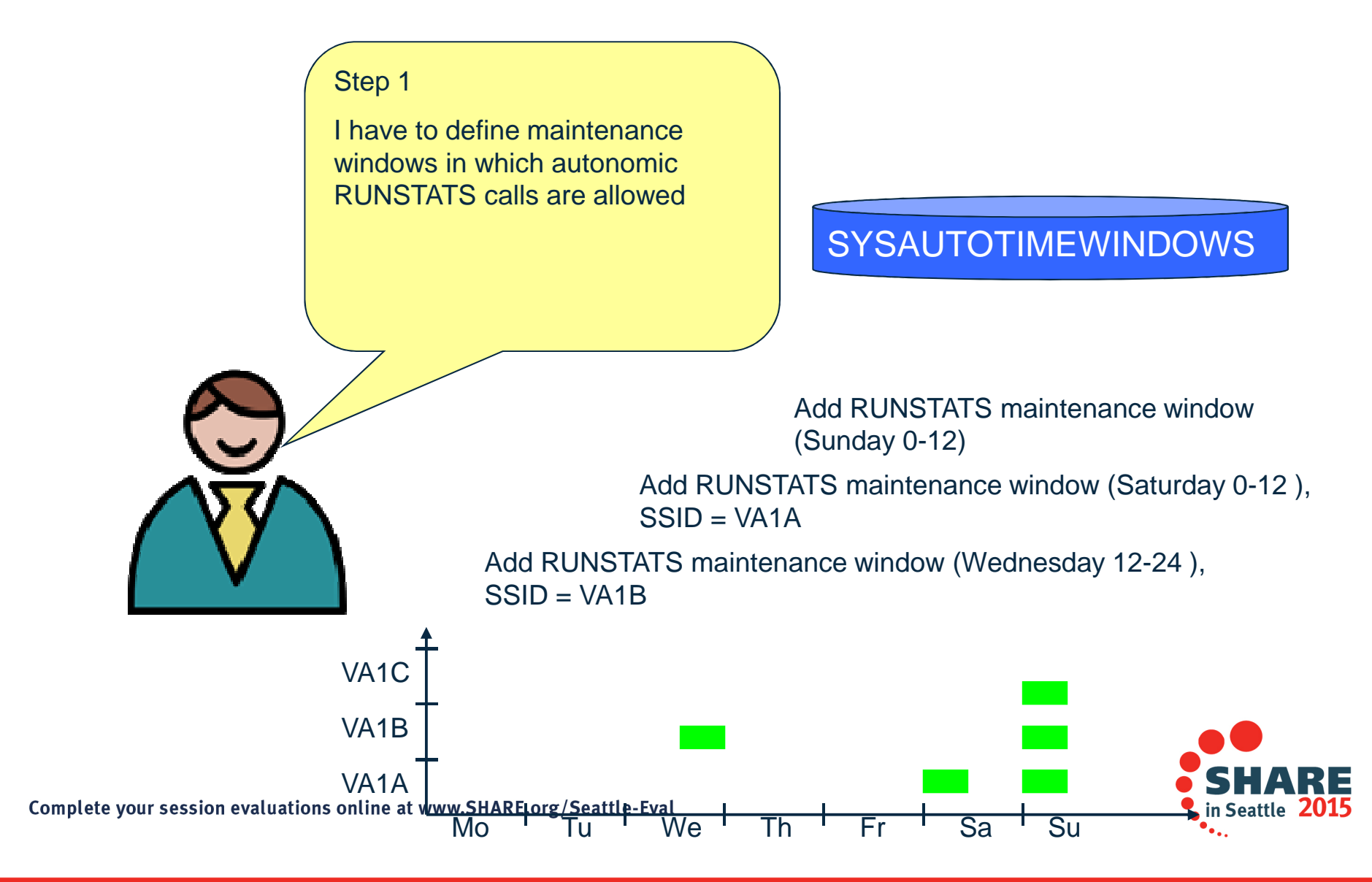

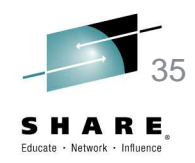

Step 2I have to schedule ADMIN\_UTL\_MONITOR in the DB2 scheduler for administrative tasksDB2 SchedulerCall ADMIN\_TASK\_ADD("SYSPROC", "ADMIN\_UTL\_MONITOR", // Proc ...."0 22 \* \* \*", // Interval "DBNAME not in (...)" ....)Now, everyday at 10 pm ADMIN\_UTL\_MONITOR is called (options = DBNAME not in (...)).Complete your session evaluations online at www.SHARE.org/Seattle-Eval in Seattle 2

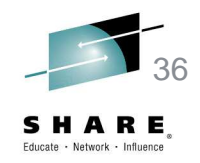

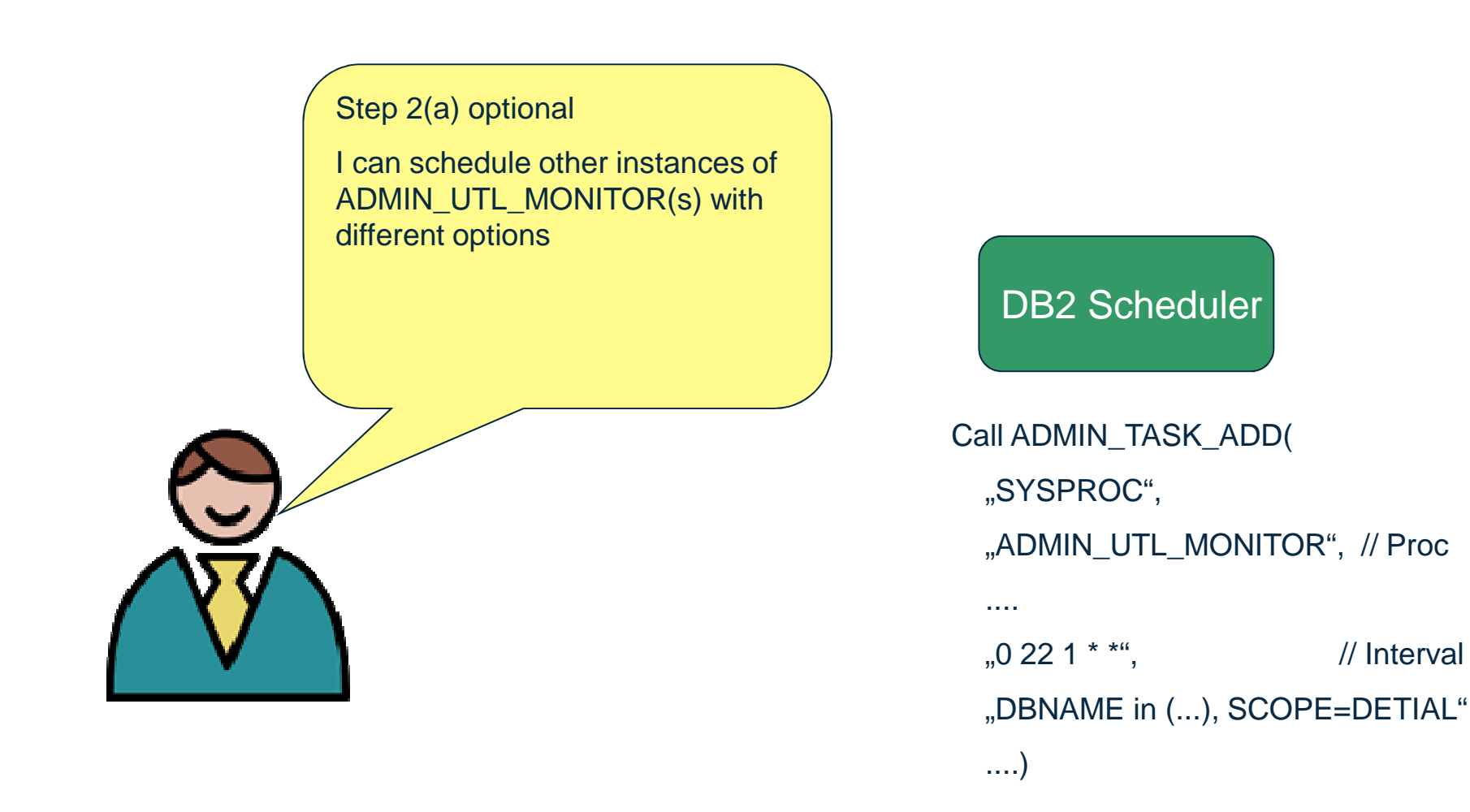

Now another instance of ADMIN\_UTL\_MONITOR is called with options (DBNAME in (...) and SCOPE=DETAIL) on every 1st day of the month.

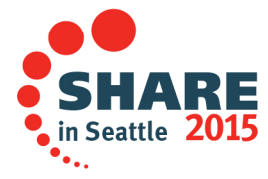

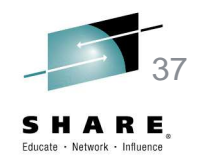

Step 3

Schedule cleanup Stored **Procedure** 

Question: "How long do I want to keep the history log and alerts?"

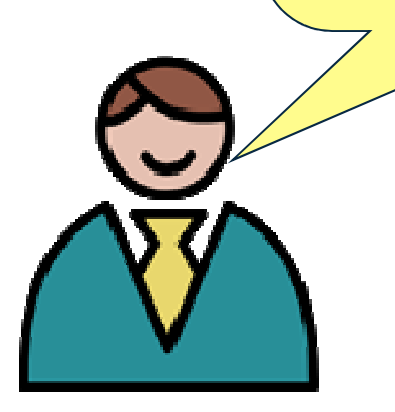

### DB2 Scheduler

Call ADMIN\_TASK\_ADD("SYSPROC", "ADMIN\_UTL\_MODIFY", // Proc ....

"0 22 1 \* \*", // Interval

"history=30d"

....)

Now ADMIN\_UTL\_MODIFY is called on every 1st day of month.

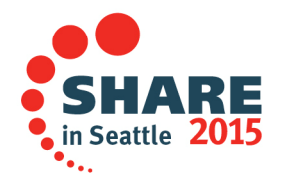

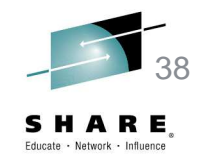

Step 4

Get some coffee and watch DB2 maintaining itself ;-)

History log can be found in SYSIBM.SYSAUTORUNS\_HIST & SYSIBM.SYSAUTOALERTS

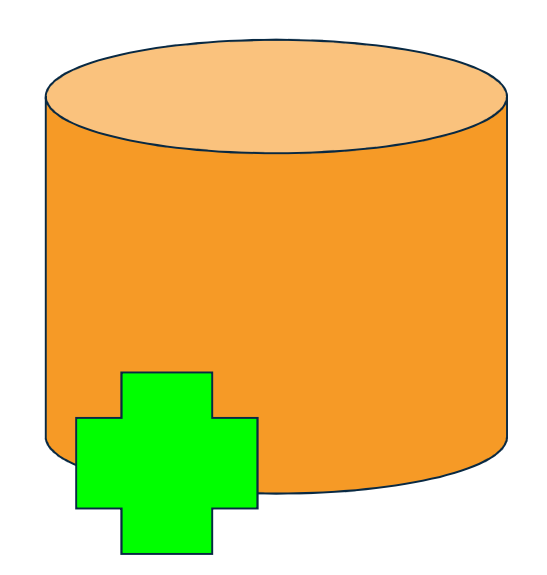

**SYSAUTOALERTS** 

SYSAUTORUNS\_HIST

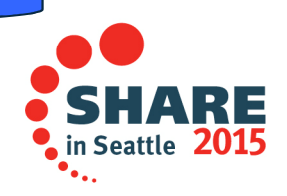

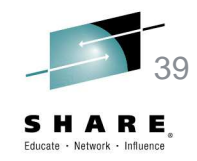

### **Example of how to configure and monitor AutoStatsvia SQL**

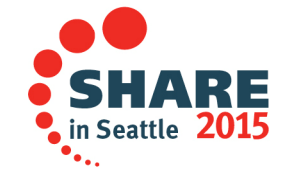

### **STEP 1: Define the maintenance windows in which RUNSTATS is** allowed to run autonomously

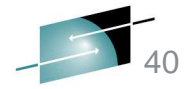

- Insert into SYSIBM.SYSAUTOTIMEWINDOWS(DB2\_SSID,MONTH\_WEEK,MONTH,DAY,FROM\_TIME,TO\_TIME,ACTION,MAX\_TASKS) values(NULL,'W',NULL,1,'00:00','23:59:59','RUNSTATS',1);
- Insert into SYSIBM.SYSAUTOTIMEWINDOWS(DB2\_SSID,MONTH\_WEEK,MONTH,DAY,FROM\_TIME,TO\_TIME,ACTION,MAX\_TASKS) values(NULL,'W',NULL,2,'00:00','23:59:59','RUNSTATS',1);
- Insert into SYSIBM.SYSAUTOTIMEWINDOWS(DB2\_SSID,MONTH\_WEEK,MONTH,DAY,FROM\_TIME,TO\_TIME,ACTION,MAX\_TASKS) values(NULL,'W',NULL,3,'00:00','23:59:59','RUNSTATS',1);
- Insert into SYSIBM.SYSAUTOTIMEWINDOWS(DB2\_SSID,MONTH\_WEEK,MONTH,DAY,FROM\_TIME,TO\_TIME,ACTION,MAX\_TASKS) values(NULL,'W',NULL,4,'00:00','23:59:59','RUNSTATS',1);
- Insert into SYSIBM.SYSAUTOTIMEWINDOWS(DB2 SSID,MONTH WEEK,MONTH,DAY,FROM TIME,TO TIME,ACTION,MAX TASKS) values(NULL,'W',NULL,5,'00:00','23:59:59','RUNSTATS',1);
- Insert into SYSIBM.SYSAUTOTIMEWINDOWS(DB2 SSID,MONTH WEEK,MONTH,DAY,FROM TIME,TO TIME,ACTION,MAX TASKS) values(NULL,'W',NULL,6,'00:00','23:59:59','RUNSTATS',1);
- Insert into SYSIBM.SYSAUTOTIMEWINDOWS(DB2\_SSID, MONTH\_WEEK, MONTH, DAY, FROM\_TIME, TO\_TIME, ACTION, MAX\_TASKS) values(NULL,'W',NULL,7,'00:00','23:59:59','RUNSTATS',1);
- This example allows RUNSTATS to be executed every day of the week at any time. The default for MAX\_TASKS when set to NULL is run as many parallel tasks as possible.

For DB2\_SSID, it refers to the DB2 member name on which the planned tasks are to be run. If this column contains NULL in a Data Sharing environment, the tasks during this time window can be run on any DB2 member. Refer to "FAQ – How do I use the scheduler in a Data Sharing environment?" later in this presentation.

For week, day 1 is Monday, not Sunday, same as with SYSIBM.SYSINDEXCLEANUP Complete your session evaluations online at www.SHARE.org/Seattle-Eval

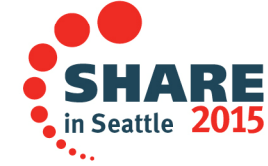

### **select \* from SYSIBM.SYSAUTOTIMEWINDOWS**

select \* from SYSIBM.SYSAUTOTIMEWINDOWS

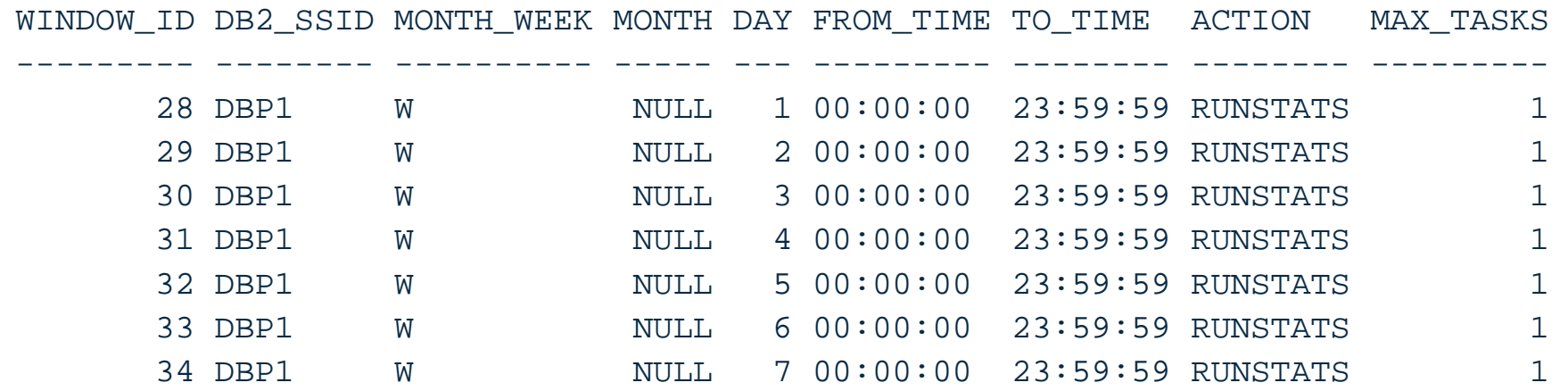

In this example (slightly different than the previous page) we only want executions on DBP1

Note – If you are installing DB2 10 or a subsequent release, DSNTIJTC creates SYSAUTOTIMEWINDOWS. If you are migrating to DB2 10, DSNTIJEN (ENFM) creates it in step ENFM0001 – ENFM start . It is part of table space SYSTSATW with index DSNTWX01.

If DB2 is running V10 NFM or higher and SYSIBM.SYSAUTOTIMEWINDOWS is empty, DSNTRIN in job DSNTIJRT will initialize it with 7 rows of data as shown above. Execute RUNSTATS daily at anytime. The WINDOW\_ID is 1-7. If the rows exist, there is no reason to manually add the rows – you are ready to run unless you want to modify the schedule.

### **FAQ, I want to schedule runs daily except for the first day on the month – do not run at all, and on the 15th of the month only run from 1 to 3 am.** 42

#### There is no way of telling the scheduler not to run on a specific  $\bullet$ day. An alternative:

 Insert into SYSIBM.SYSAUTOTIMEWINDOWS(DB2\_SSID,MONTH\_WEEK,MONTH,DAY,FROM\_TIME,TO\_TIME,ACTION,MAX\_TASKS) values(NULL,'**M**',NULL,2,'00:00','23:59:59','RUNSTATS',1);

 Insert into SYSIBM.SYSAUTOTIMEWINDOWS(DB2\_SSID,MONTH\_WEEK,MONTH,DAY,FROM\_TIME,TO\_TIME,ACTION,MAX\_TASKS) values(NULL,'**M**',NULL,3,'00:00','23:59:59','RUNSTATS',1);

#### etc.

Insert into SYSIBM.SYSAUTOTIMEWINDOWS(DB2\_SSID,MONTH\_WEEK,MONTH,DAY,FROM\_TIME,TO\_TIME,ACTION,MAX\_TASKS) values(NULL,'**M**',NULL,**15,'01:00','02:59:59',**'RUNSTATS',1);

 Insert into SYSIBM.SYSAUTOTIMEWINDOWS(DB2\_SSID,MONTH\_WEEK,MONTH,DAY,FROM\_TIME,TO\_TIME,ACTION,MAX\_TASKS) values(NULL,'**M**',NULL,16,'00:00','23:59:59','RUNSTATS',1);

#### etc.

Insert into SYSIBM.SYSAUTOTIMEWINDOWS(DB2\_SSID,MONTH\_WEEK,MONTH,DAY,FROM\_TIME,TO\_TIME,ACTION,MAX\_TASKS) values(NULL,'**M**',NULL,31,'00:00','23:59:59','RUNSTATS',1);

• In this case as an alternative - first SELECT \* FROMSYSIBM.SYSAUTOTIMEWINDOWS and verify only the seven rows inserted during the install/migration process exist to execute daily. Delete all of the rows (DELETE FROM SYSIBM.SYSAUTOTIMEWINDOWS). Insert one row for every day of the month (instead of week) except for day 1, and on day 15 change the times. Make sure you change MONTH\_WEEK from 'W' weekly to 'M' monthly.

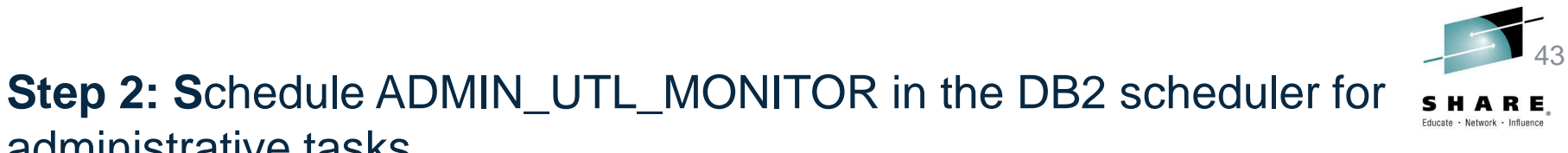

administrative tasksCall sysproc.admin\_task\_add(user-id,password,NULL,NULL,NULL,NULL**,'\*/30 \* \* \* \*'**,NULL,NULL,NULL,NULL,**'SYSPROC','ADMIN\_UTL\_MONITOR','select ''statisticsscope=BASIC'',0,0,'''' from** 

 **sysibm.sysdummy1'**,NULL,NULL,NULL,**'ADMIN\_UTL\_MONITOR\_1','ADMIN\_UTL\_MONITOR scheduled every 30 minutes, statistics-scope=BASIC',**0,NULL);

Call sysproc.admin\_task\_add(user-id,password,NULL,NULL,NULL,NULL**,'\* 1 \* \* \*'**,NULL,NULL,NULL,NULL,**'SYSPROC','ADMIN\_UTL\_MONITOR','select ''statisticsscope=PROFILE-CONSISTENCY''**,**0,0,'''' from sysibm.sysdummy1'**,NULL,NULL,NULL,**'ADMIN\_UTL\_MONITOR\_2','ADMIN\_UTL\_MONITOR scheduled once a day at 1 am, statistics-scope=PROFILE-CONSISTENCY',** 0,NULL);

### In this case we have enabled two instances of ADMIN\_UTL\_MONITOR:

- 1. One instance which is scheduled every 30 minutes (on the hour) on a low detail level
- 2. One instance which is scheduled every day at 1 am on a high detail level

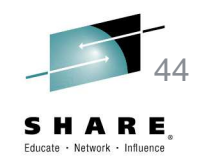

### **Date and time differences between SYSIBM.SYSAUTOTIMEWINDOWS and ADMIN\_UTL\_MONITOR**

- $\bullet$  SYSIBM.SYSAUTOTIMEWINDOWS is a DB2 table that worksin the same date and time format you are used to
- The Stored Procedures used for autonomic statistics use the  $\bullet$ UNIX cron date and time format
- $\bullet$  Both the CRON and usual time format can be run at different non–consecutive times of the day. For example, of the 15<sup>th</sup> of the month, execute RUNSTATS at 1 to 3 am and at 7 to 9 pm:

```
Insert into SYSIBM.SYSAUTOTIMEWINDOWS(DB2_SSID,MONTH_WEEK,MONTH,DAY,FROM_TIME,TO_TIME,ACTION,MA
X_TASKS) 
values(NULL,'M',NULL,15,'01:00','02:59:59','RUNSTATS',1);Insert into SYSIBM.SYSAUTOTIMEWINDOWS(DB2_SSID,MONTH_WEEK,MONTH,DAY,FROM_TIME,TO_TIME,ACTION,MA
```
X\_TASKS)

values(NULL,'**M**',NULL,**15,'19:00','20:59:59',**'RUNSTATS',1);

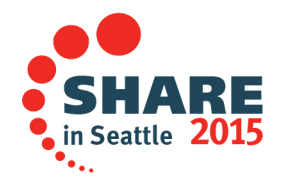

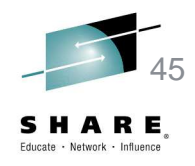

### **Changing parameters for ADMIN\_UTL\_MONITOR**

- • You have everything in place, but you now want to change ADMIN UTL MONITOR2 to execute at 6 am instead of 1 am
	- –Use Stored Procedure ADMIN\_TASK\_UPDATE
	- Holika ADMINI LITI ADD-ADMINI LITI HPD. Unlike ADMIN\_UTL\_ADD, ADMIN\_UTL\_UPDATE does not have a parameter for the userid or password.
	- The admin scheduler checks the password at ADMIN\_TASK\_ADD time. If it is valid it stores the task in the task list (without the password). Internally a different approach is used to switch to the context of the user (it runs APF authorized and in key 0), so there is no need to know the password of the user. Scheduled jobs should not be affected when a user changes their password.

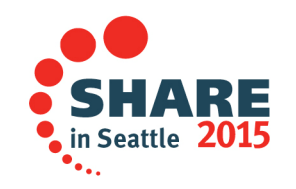

#### **Removing ADMIN\_UTL\_MONITOR – you no longer want**  46**to run ADMIN\_UTL\_MONITOR\_1 every 30 minutes**E.

• CALL sysproc.admin\_task\_remove('ADMIN\_UTL\_MONITOR\_1',0,'')

#### •Before executing admin\_task\_remove:

SELECT \* FROM TABLE (DSNADM.ADMIN TASK LIST()) AS T; USERID POINT\_IN\_TIME PROCEDURE\_SCHEMA PROCEDURE\_NAME TASK\_NAME ------- ------------- ---------------- ----------------- -------------------------- JOHNICZ \*/30 \* \* \* \* SYSPROC ADMIN\_UTL\_MONITOR ADMIN\_UTL\_MONITOR\_1JOHNICZ SYSPROC NULL ADMIN\_UTL\_EXECUTE DB2 AUTO PROCEDURE EXECUTE

#### $\bullet$ After executing admin\_task\_remove:

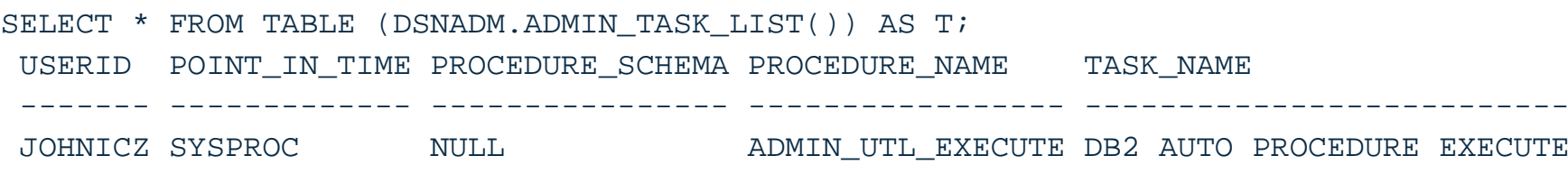

- Even though the SELECT still returns a row for ADMIN\_UTL\_EXECUTE, it is no longer executed
- • Both SELECT \* FROM TABLE (DSNADM.ADMIN\_TASK\_LIST()) AS T and SELECT \* FROM TABLE (DSNADM.ADMIN\_TASK\_STATUS()) AS T show that the last execution of ADMIN\_UTL\_EXECUTE was in the past.

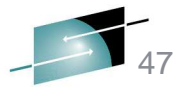

### **FAQ – RUNSTATS is eligible to run 24 hours a day, 7 days a week, how do I make sure specific objects only execute during a specific period?**

- $\bullet$  I want to make sure that eligible RUNSTATS for all objects can execute all day, except database ABC can only execute from 1
	- **Hart Communication** 3 am, but database XYZ can only execute from 9 – 11 pm.
	- Set up at least two monitor Stored Procedures using specific cron times and the restrict-ts parameter.
	- As an alternative, you can have one monitor Stored Procedure that executes at periodic intervals for all objects excluding databases ABC and XYZ. You have a second monitor Stored Procedure used for database ABC only with a specific time frame. You have a third monitor Stored Procedure used for database XYZ only with a specific time frame.

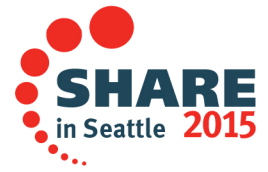

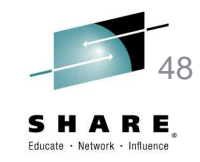

**Step 3 (OPTIONAL): S**chedule ADMIN\_UTL\_MODIFY in 'DB2 scheduler for administrative tasks' to delete old alerts and history logs regularly

Call sysproc.admin\_task\_add(userid, password, NULL, NULL, NULL, NULL, "\* \* 1 \* \*',NULL,NULL,NULL,NULL,'SYSPROC','ADMIN\_UTL\_MODIFY','select "history-days=30",0,0,"" from sysibm.sysdummy1',NULL,NULL,NULL,'ADMIN\_UTL\_MO DIFY','ADMIN\_UTL\_MODIFY executed on every first day of the month',0,NULL);

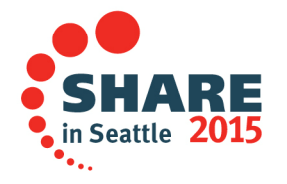

Step 4: We use Data Studio to monitor the autonomic stored procedures

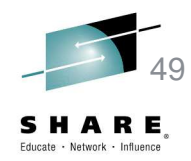

### select \* from sysibm.sysautoalerts (Alerts found by ADMIN\_UTL\_MONITOR + status of the alerts)

#### after ADMIN\_UTL\_MONITOR was executed.

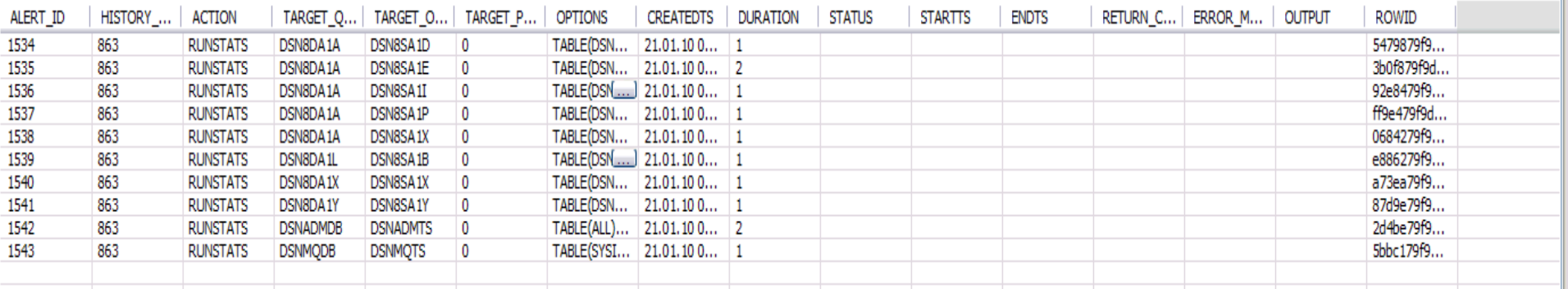

#### after ADMIN\_UTL\_EXECUTE finished executing

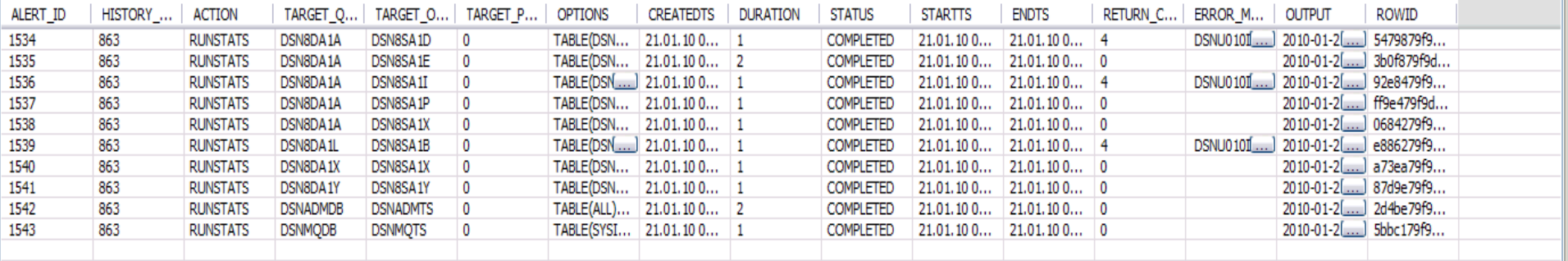

### Step 5: Output from second row (previous page)

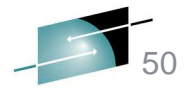

Network - Influence

#### $\bigoplus$  OUTPUT (1,14)

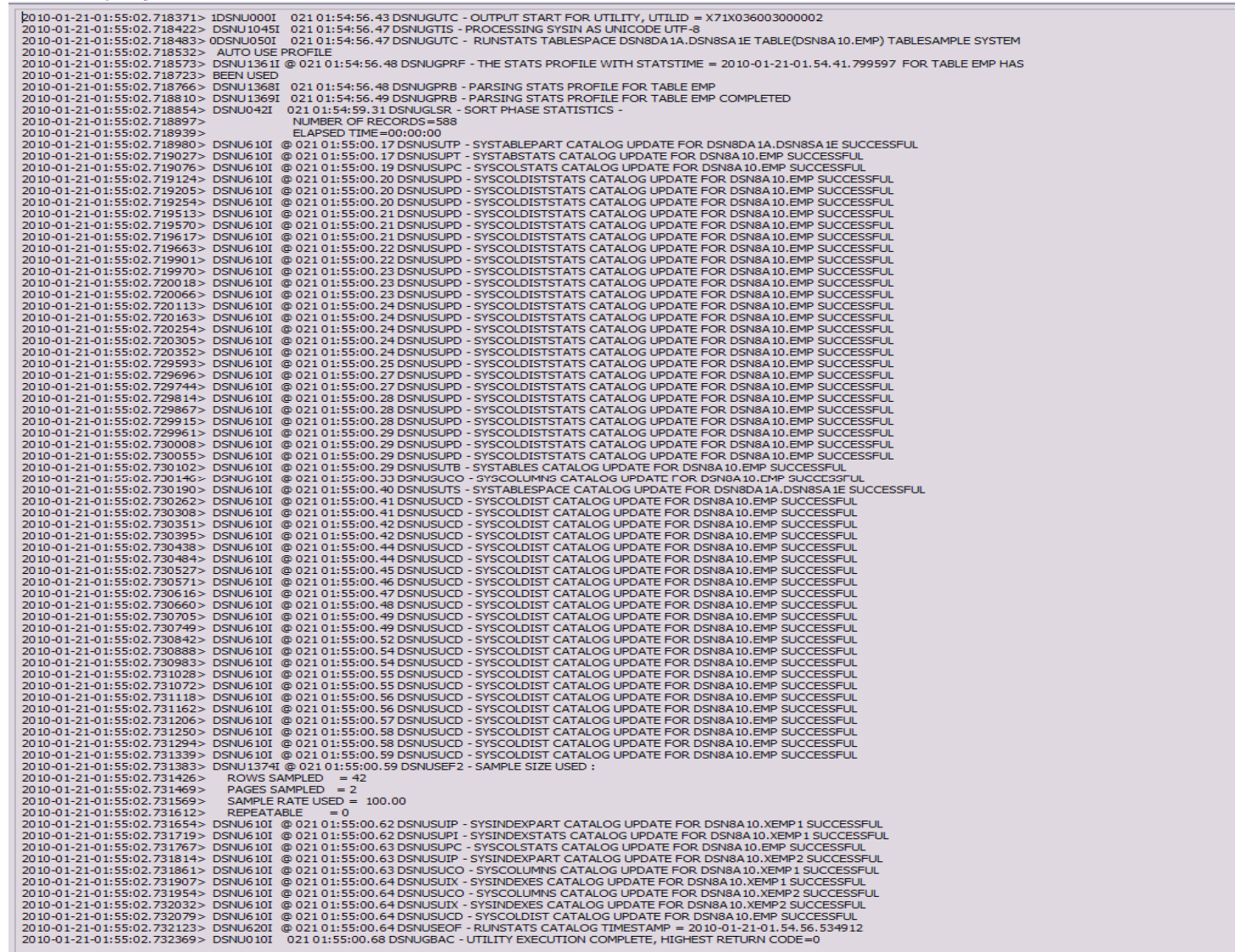

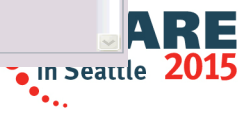

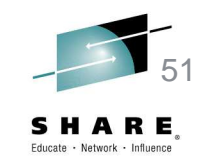

Step 6: select \* from sysibm.sysautoruns\_hist (History for each autonomic stored procedure call, Start time, End time, what was done, etc)

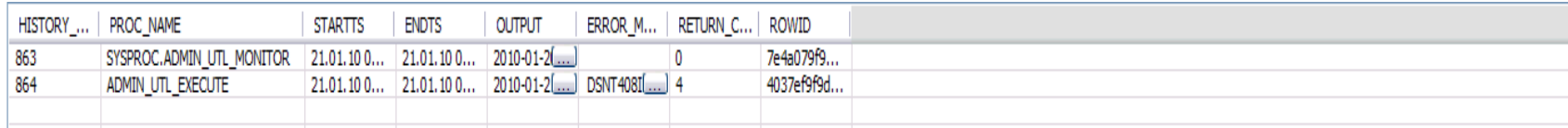

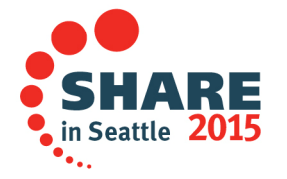

### Step 7: some more details from the ADMIN\_UTL\_MONITOR call

#### $\bigoplus$  OUTPUT (0,4)

 $\begin{bmatrix} 2 \\ 52 \end{bmatrix}$  $E_{\circ}$ 

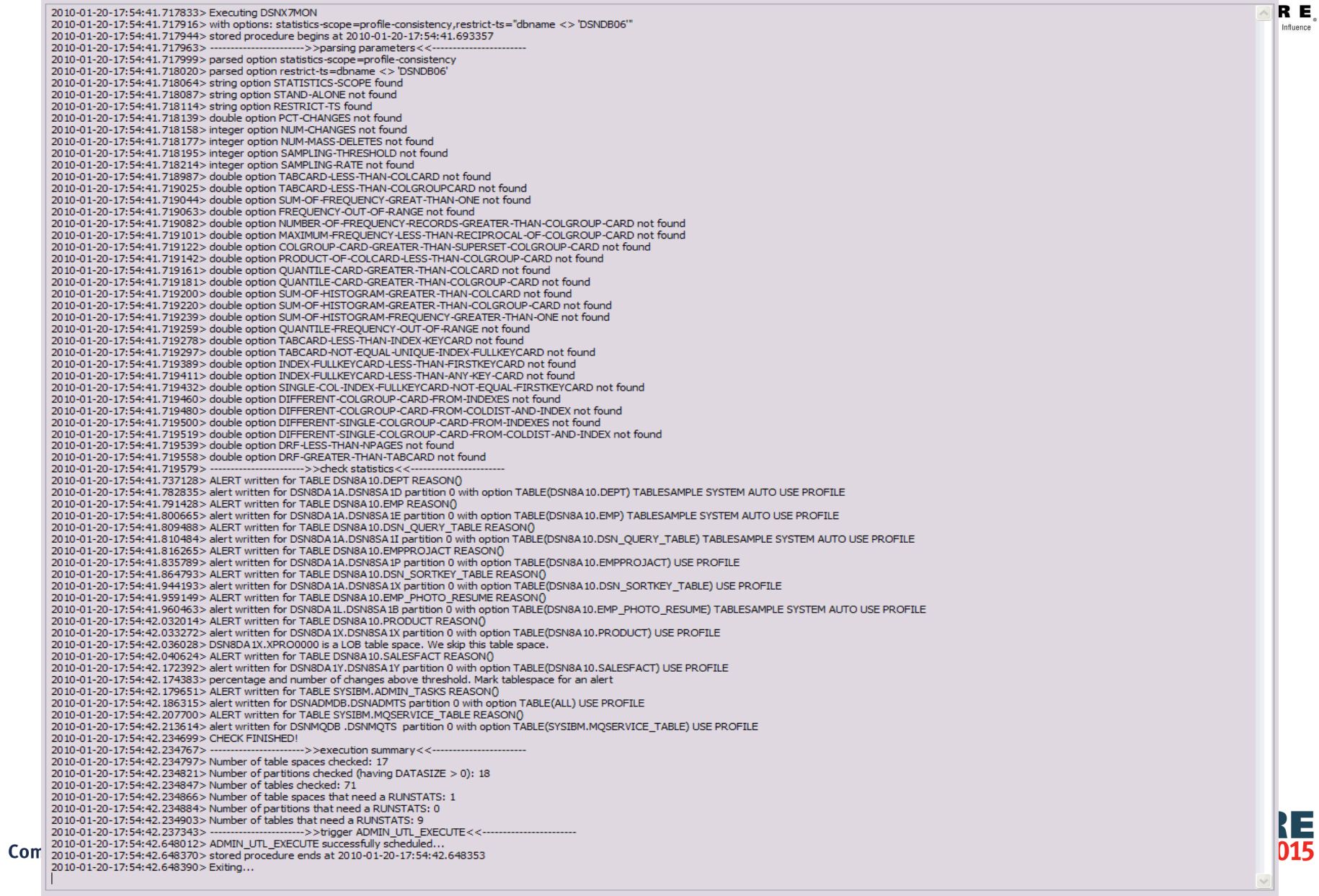

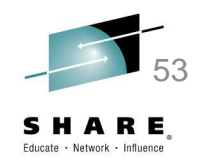

### **Considerations**

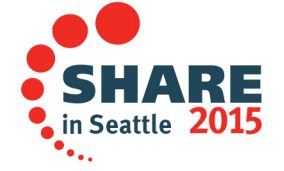

### **What to think about before setting up autonomic statistics**

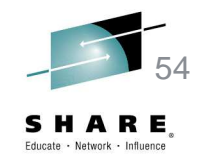

- Get used to running and understanding Stored Procedures•
	- $-$  How do I run a Stored Procedure and how do I monitor the results?
	- Setting up the monitor requires one Stored Procedure to add another Stored Procedure that will invoke another Stored **Procedure**
- • Autonomic statistics first made its debut in DB2 LUW and was then ported to DB2 for z/OS
	- Thara is varv limitad intori - There is very limited information regarding how to setup and use autonomic statistics, some of the better material resides in the LUW manuals. For example, review:

 http://publib.boulder.ibm.com/infocenter/db2luw/v9r5/index.jsp?topic=%2Fcom.ibm.db2.luw.sql.rtn.doc%2Fdoc%2Fr0054371.html

- The date and time coded in the Stored Procedures are in UNIX Cron format. Review the "UNIX cron Format" in the above link.

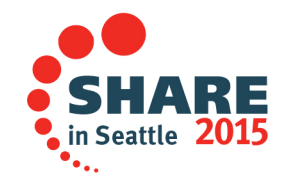

### **What to think about before setting up autonomic statistics**

- •On what schedule should RUNSTATS potentially execute?
- • What happens if a RUNSTATS starts near the end of the time schedule and now has to run for an extensive period?
- **How many RUNSTATS should run simultaneously?** •
- If running in a Data Sharing environment, which member should RUNSTATS and  $\bullet$ the monitor execute on?
- **How often should the monitor Stored Procedure run?** •
- •Are there objects that require special statistics?
- Which objects should be included or excluded for analysis? •
- •Should objects recommended for RUNSTATS execute or just be reported on?
- •Which statistics scope should be run on which schedule?
- Will the ADMT scheduler be used or an operating system one? $\bullet$
- •How often should the log file and alert history be cleaned up?
- **How will the log file and alert history be reviewed for unsuccessful executions?**  $\bullet$ What action should be taken?
- RUNSTATS of objects helped (or hurt) dynamic SQL, but what will you do about  $\bullet$ static and REBIND?
- Is DSNACCOX also run? If it is, how will it be used along side auto stats?  $\bullet$
- How will I deal with auto stats running at the same time as my maintenance •window for REORG then inline stats? How about scheduled RUNSTATS?

### **Running Stored Procedures**

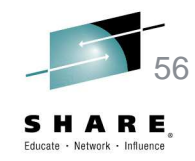

- • You can write your own code for the Stored Procedures or use a tool such as Data Studio or Optim Query Tuner. My tests used OWQT4.1.0.1.
- $\bullet$  Use the Data perspective to run Stored Procedures in Data Studio or OWQT.
	- After connecting to a DB2, setup a SQL script by clicking on "Run SQL"
	- You may run one or more SQL statements and/or Stored Procedures
	- Results will be on the bottom of the screen
	- You may save your SQL scripts and results
- •When coding Stored Procedures, be very careful of using 'vs "vs " (single quote vs. double single quote vs. double quote). Incorrect usage will cause many frustrating failures.
- When Stored Procedures require a userid and password such as for  $\bullet$ admin\_task\_add you must use an authorized id and password used to sign onto TSO.

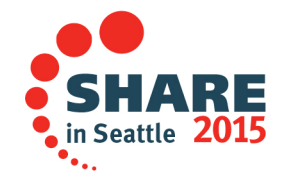

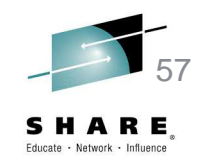

### **Scheduling autonomic statistics**

- • STC ADMT can be used to schedule the Stored Procedures required for autonomic statistics
	- STC ADMT running does not mean you are ready to go. You will require additional RACF authorization is receiving the following:

```
ICH408I USER(STCRACF) GROUP(SYS1
NAME(RACF STC USERID ) IRRPTAUTH.DBP1ADMT.JOHNICZ CL(PTKTDATA) INSUFFICIENT ACCESS AUTHORITY FROM IRRPTAUTH.*.* (G) ACCESS INTENT(UPDATE ) ACCESS ALLOWED(NONE )
```
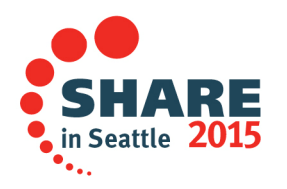

### **Scheduling autonomic statistics**

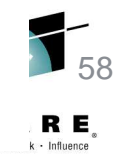

- $\bullet$  Verify that optional install job DSNTIJRA was executed before scheduling any required Stored Procedures.
- • If scheduled Stored Procedures do not execute during therequired timeframe, execute the following (partial results):

SELECT \* FROM TABLE (DSNADM.ADMIN TASK LIST()) AS T; USERID POINT\_IN\_TIME PROCEDURE\_SCHEMA PROCEDURE\_NAME ------- ------------- ---------------- ----------------- JOHNICZ \*/30 \* \* \* \* SYSPROC ADMIN\_UTL\_MONITOR

From the above SELECT we find that ADMIN\_UTL\_MONITOR is called every 30 minutes

SELECT \* FROM TABLE (DSNADM.ADMIN TASK STATUS()) AS T; TASK\_NAME 5TATUS MSG ------ -------------------------------------------------------------------------------------- ADMIN\_UTL\_MONITOR\_1 NOTRUN DSNA691I DSNA6THD THE ADMIN SCHEDULER DBP1ADMT CANNOT GENERATE A PASSTICKET FOR TASK

From the above SELECT we find that the ADMIN\_UTL\_MONITOR Stored Procedure was not run because DSNTIJRA was not executed enabling pass tickets

### **Scheduling autonomic statistics**

• Output from DB2 command DISPLAY PROCEDURE  $\bullet$ shows that Stored Procedure ADMIN\_UTL\_MONITOR was not executed:

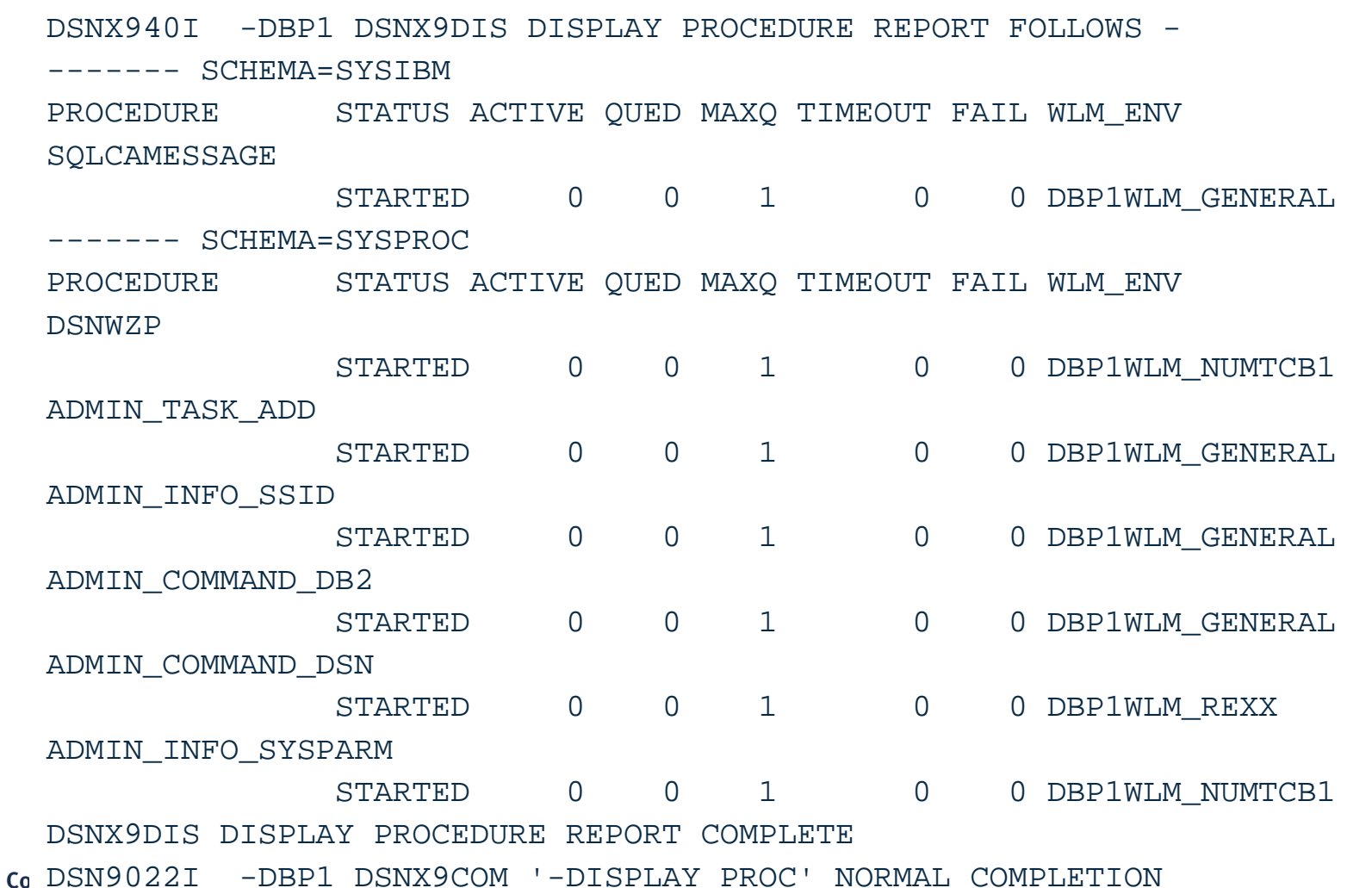

59E.

 $\frac{E}{15}$ 

### **DB2 output from command DISPLAY PROCEDURE when the monitor and execute Stored Procedures were run**

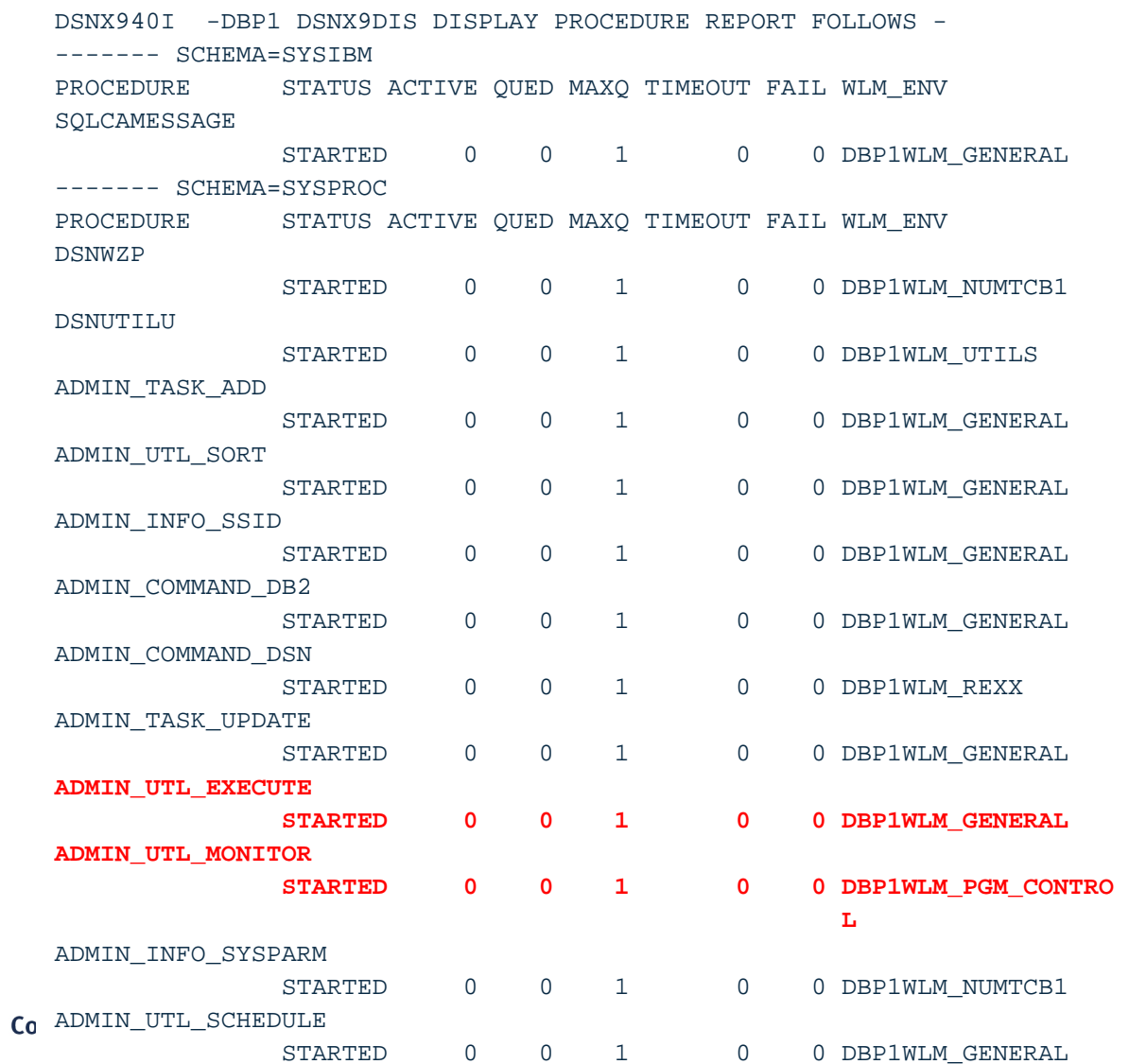

DSNX9DIS DISPLAY PROCEDURE REPORT COMPLETE

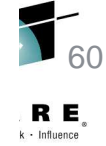

 $\frac{E}{5}$ 

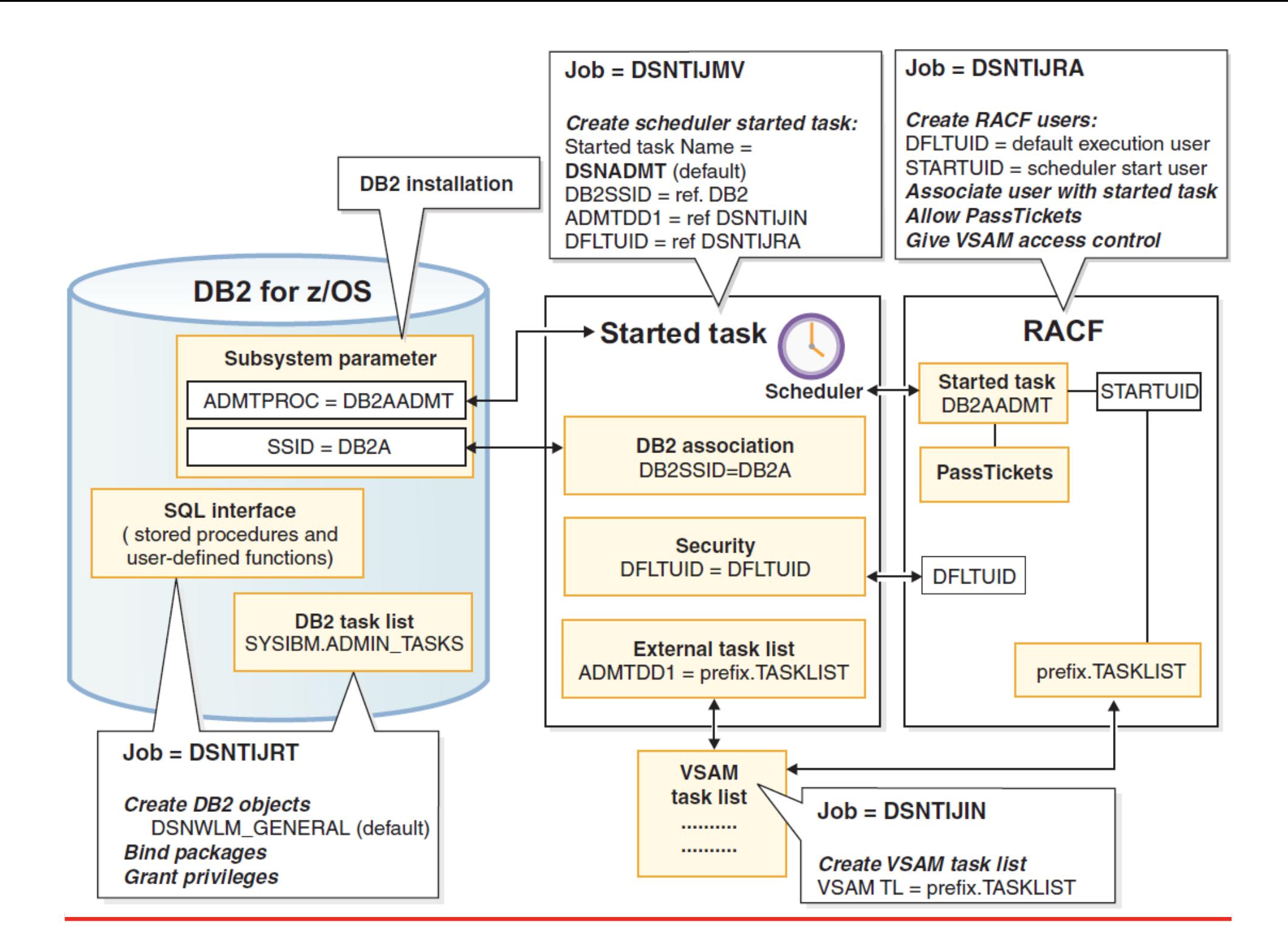

### **FAQ – Can AUTOSTATS and Manual RUNSTATS Coexist?**

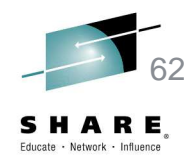

- • When the DB2 subsystem is configured with AUTOSTATSenabled, would it still allow users (or tools) to retain the freedom to run RUNSTATS manually?
- Can these two modes of operation coexist? $\bullet$
- The answer is YES. AUTOSTATS and manual RUNSTATS run  $\bullet$ do not interfere with one another.
- $\bullet$  Manual stats collection can be run from time to time, with or without AUTOSTATS enabled. There is no required changes from the usual practice or procedure.
- • Be careful that manual and auto stats do not update the same objects.
- $\bullet$  Review DB2 Utilities manual – see section "Combiningautonomic and manual statistics maintenance"

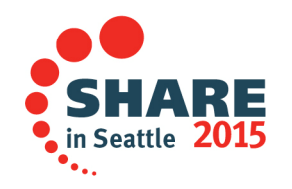

### **FAQ – How do I use the scheduler in a Data Sharing environment?**

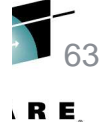

- $\bullet$  I have a three member Data Sharing environment DBP1, DBP2, and DBP3 –some options:
- $\bullet$  Run ADMIN\_UTL\_MONITOR and ADMIN\_UTL\_EXECUTE on any member
	- For the sysautotimewindows table, specifying NULL for DB2\_SSID<br>would ellow Stared Presedures, ADMIN, UTL, MONITOR and would allow Stored Procedures ADMIN\_UTL\_MONITOR and ADMIN\_UTL\_EXECUTE to run on any member. Each StoredProcedure can run on different members.
	- Keep in mind, ADMT's TASKLIST data set and database DSNADMDB are shared by all three members, therefore all three members know that one of the members ran the task.
- $\bullet$  Run ADMIN\_UTL\_MONITOR on member DBP2 only
	- For the sysautotimewindows table, specifying DBP2 for DB2\_SSID<br>would ellow Stared Presedure, ADMIN, UTL, MONITOR to rup an would allow Stored Procedure ADMIN\_UTL\_MONITOR to run on member DBP2 only, but ADMIN\_UTL\_EXECUTE will run on any member
	- If you want both Stored Procedures ADMIN\_UTL\_MONITOR and ADMIN\_UTL\_EXECUTE to run on DBP2 only, invoke both with standalone=yes and use ADMIN\_UTL\_ADD to manually run ADMIN\_UTL\_EXECUTE. In this case ADMIN\_UTL\_EXECUTE will require very low overhead to periodically check the window set in sysautotimewindows.

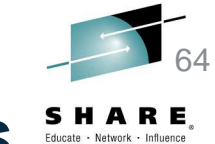

### **IBM Automation Tool for autonomic statistics**

• If you want to make your life much easier and not go through the manual steps to setup autonomic statistics which can be very error prone, use IBM's Automation tool.See:

http://publib.boulder.ibm.com/infocenter/dzichelp/v2r2/index.js p?topic=%2Fcom.ibm.db2tools.haa41.doc.ug%2Ftopics%2Fhaaucon\_autostats\_overview.htm

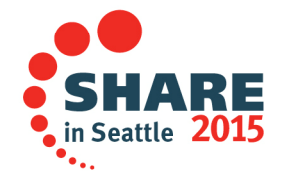

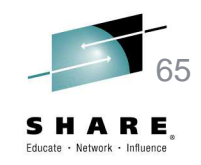

### **Using your own operating system scheduler instead of DB2's STC ADMT**

- • If you choose your own operating system scheduler instead of DB2's STC ADMT:
	- Pass the required parameters to your operating system scheduler
	- Schedule the ADMIN\_UTL\_MONITOR and the ADMIN\_UTL\_EXECUTE Stored Procedures with the standalone parameter.
	- Be aware that in this case ADMIN\_UTL\_EXECUTE cannot be scheduled by ADMIN\_UTL\_MONITOR or ADMIN UTL EXECUTE to resolve the alerts.
	- Schedule ADMIN\_UTL\_EXECUTE to run to resolve alerts

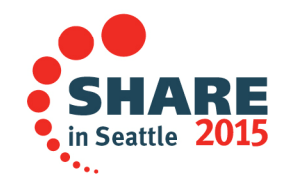

### **Manuals and sites for autonomic statistics**

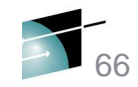

- • DB2 Installation and Migration Guide – review sections regarding the auto stats Stored Procedures
- • DB2 Managing Performance – see section "Automating statistics maintenance"
- $\bullet$  DB2 SQL Reference – see section "DB2 catalog tables". Review SYSIBM.SYSAUTOALERTS, SYSIBM.SYSAUTORUNS\_HIST, and SYSIBM.SYSAUTOTIMEWINDOWS. Table functions ADMIN\_TASK\_LIST and ADMIN\_TASK\_STATUS
- DB2 Utilities manual see section "Combining autonomic and •manual statistics maintenance"
- $\bullet$  DB2 10 for z/OS Technical Overview Redbook – see sections DB2-supplied stored procedures, Administrative task scheduler, Administration enablement, DB2 statistics routines, Autonomic statistics, Using RUNSTATS profiles, Updating RUNSTATS profiles, Deleting RUNSTATS profiles, Combining autonomic and manual statistics maintenance
- http://publib.boulder.ibm.com/infocenter/db2luw/v9r5/index.jsp?top•ic=%2Fcom.ibm.db2.luw.sql.rtn.doc%2Fdoc%2Fr0054371.html

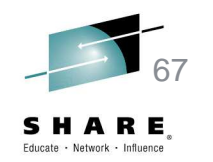

### **Test and results**

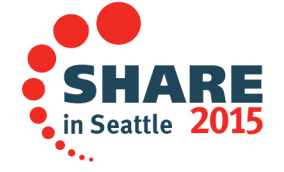

#### **Test with five variations – all table spaces, no indexes**68

R E,

- 1. JOHNITS1 inserted one row followed by regular RUNSTATS TABLE(ALL)
- 2. JOHNITS2 inserted many identical rows without any **RUNSTATS**
- 3. JOHNITS3 inserted many rows with a variation, 99% zipcode 23190, 1 % with 11234 followed by regular RUNSTATS TABLE(ALL)
- 4. JOHNITS4 inserted many rows with a variation, 99% zipcode 23190, 1 % with 11234 followed by special RUNSTATS with COLGROUP for the zip code and SET PROFILE, then double the size of the table with no RUNSTATS
- 5. JOHNITS5 inserted many rows followed by regular RUNSTATS TABLE(ALL), then DELETE from table (mass delete) with no RUNSTATS

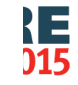

 $\mathbf{F}_{\bullet,\bullet}$ 

### **Results after autonomic statistics run with BASIC, partial output from sysibm.sysautoalerts**

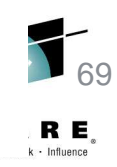

ACTION TARGET OUALIFIER TARGET OBJECT OPTIONS

--------

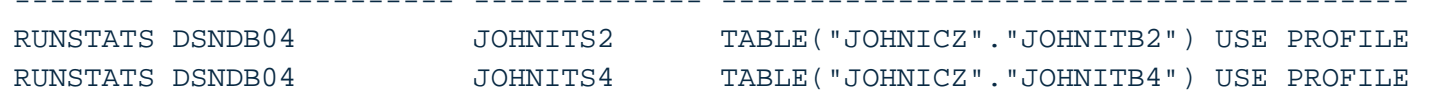

- 1. JOHNITS1 – inserted one row followed by regular RUNSTATS TABLE(ALL) – auto RUNSTATS not run
- 2. JOHNITS2 – inserted many identical rows without any RUNSTATS –auto RUNSTATS executed
- 3. JOHNITS3 inserted many rows with a variation,  $99\%$  zipcode 23190, 1 % with 11234 followed by regular RUNSTATS TABLE(ALL) – auto<br>DUNISTATO RUNSTATS not run
- 4. JOHNITS4 inserted many rows with a variation, 99% zipcode 23190, 1 % with 11234 followed by special RUNSTATS with COLGROUP for the zip code and SET PROFILE, then double the size of the table with no RUNSTATS – auto RUNSTATS executed
- 5. JOHNITS5 inserted many rows followed by regular RUNSTATS TABLE(ALL), then DELETE from table (mass delete) with no RUNSTATS – auto RUNSTATS not run. **WARNING – RUNSTATS should have run because RTS shows mass deletes>0. See APAR PM95437. Without this fix autostats is ignoring table spaces with a**
- $\mathsf{C}$ **RTS datasize of zero**

**上** 

### **Results after autonomic statistics run with BASIC, partial**  70**output from sysibm.sysautoalerts and sysibm.sysautoruns\_hist**

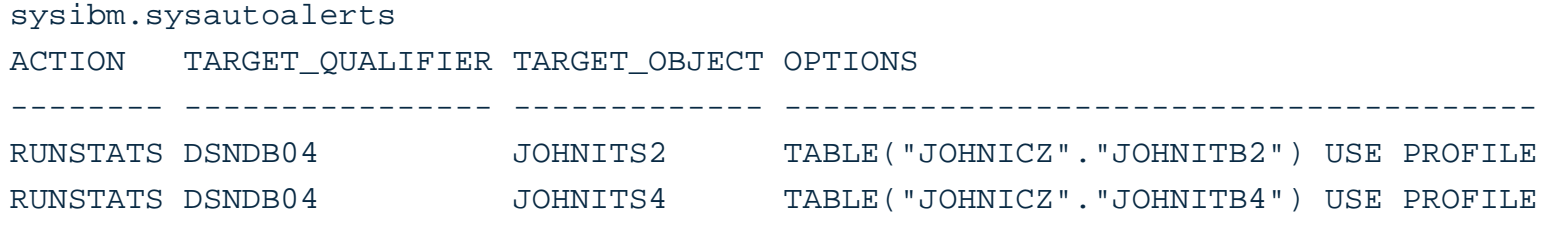

sysibm.sysautoruns\_hist

 TABLESPACE DSNDB04.JOHNITS2 REASON(no recent statistics found) ALERT written on DSNDB04.JOHNITS2 with options (TABLE("JOHNICZ"."JOHNITB2") USE PROFILE ) TABLESPACE DSNDB04.JOHNITS4 REASON(no recent statistics found) ALERT written on DSNDB04.JOHNITS4 with options (TABLE("JOHNICZ"."JOHNITB4") USE PROFILE )

- 1. JOHNITS2 inserted many identical rows without any RUNSTATS – auto RUNSTATS executed
- 2. JOHNITS4 inserted many rows with a variation, 99% zipcode 23190, 1 % with 11234 followed by special RUNSTATS with COLGROUP for the zip code and SET PROFILE, then double the size of the table with no
- $\epsilon$ RUNSTATS – auto RUNSTATS executed

**]**<br>15

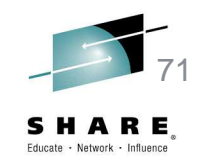

### **Notes regarding this test**

- $\bullet$  Could not export nor save the results correctly in xls or notepad correctly. The xls version did not save all of the data, some was truncated, the notepad and wordpad versions did not process the title breaks appropriately. Needed to manually save the data to a txt file and then use a third party tool to open the data correctly.
- Autonomic statistics does not replace the Data Studio or OWQT Stats Advisor. In the case of JOHNITS3 and JOHNITS4 auto statistics did not use a COLGROUP even though there was a distribution issue. You must still periodically run Stats Advisor. Auto stats will use the RUNSTATS PROFILE once set.
- Autonomic statistics does not integrate with DB2 11 SYSIBM.SYSSTATFEEDBACK and DSN\_STAT\_FEEDBACK.

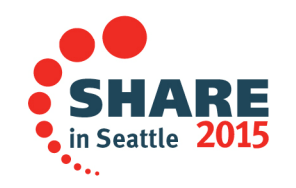

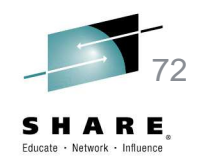

### **Autonomic statistics use of SYSIBM.SYSTABLES\_PROFILES**

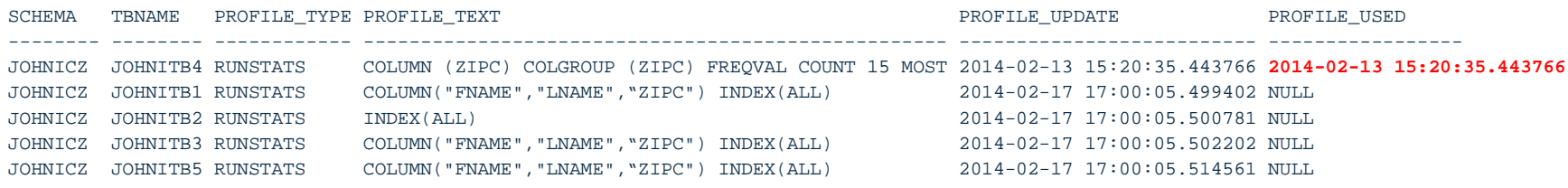

- • JOHNITB4 was manually added via RUNSTATS SET PROFILE without INDEX(ALL), all others added automatically added by auto stats.
- • INDEX(ALL) is added to the ones auto stats added even though none of the tables have indexes. This is done in case indexes are added in the future.
- •Output from sysibm.sysautoalerts

 DSNUGPRF - THE STATS PROFILE WITH STATSTIME = 0000-00-00-00.00.00.000000 FOR TABLE 2014-02-17 17:00:12.145416> JOHNITB2 HAS BEEN USED DSNUGPRF - THE STATS PROFILE WITH STATSTIME = **2014-02-13-15.20.35.443766** FOR TABLE 2014-02-17 17:00:12.147256> JOHNITB4 HAS BEEN USED

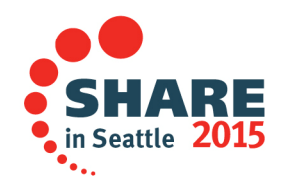